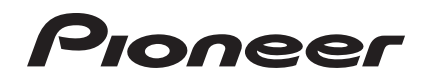

# **SYSTÈME DJ [XDJ-R1](#page-1-0)**

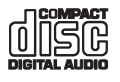

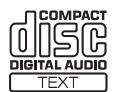

## **http://pioneerdj.com/support/**

Le site de support DJ de Pioneer indiqué ci-dessus propose une FAQ, des informations sur le logiciel et divers types d'informations et de services qui permettent une utilisation plus confortable de ce produit.

## **http://rekordbox.com/**

Pour les différents types d'informations et de services concernant rekordbox™, consultez le site Pioneer ci-dessus.

# Mode d'emploi

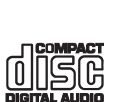

ReWritable

# <span id="page-1-0"></span>**Sommaire**

## **Comment lire ce manuel**

- ! Dans ce manuel, les noms de canaux et de touches indiqués sur le produit, les noms de menus dans le logiciel, etc. sont indiqués entre crochets ([ ]). (e.g. touche [**CH 1**], [**CUE**], menu [**Démarrer**])
- ! Le Mode d'emploi de rekordbox peut être consulté par le menu [**Aide**] de rekordbox après l'installation de rekordbox.

## **Informations préliminaires**

[Caractéristiques..........................................................................................](#page-2-0) 3

## **Avant de commencer**

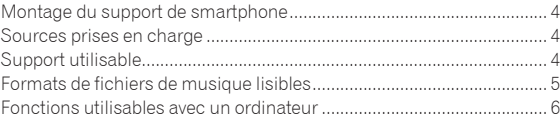

## **Raccordements**

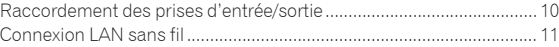

## **Noms et fonctions des éléments**

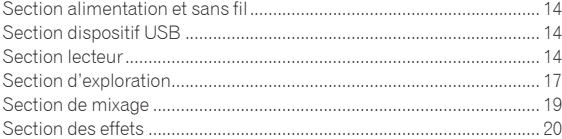

## **Fonctionnement**

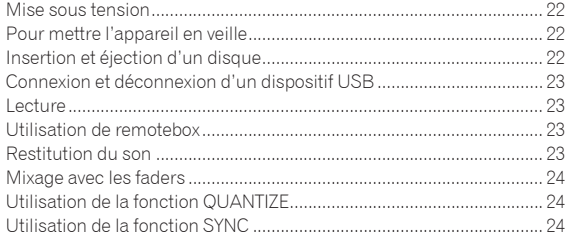

## **Changement des réglages**

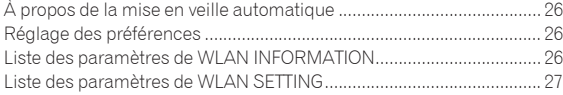

## **[Utilisation du logiciel DJ](#page-27-0)**

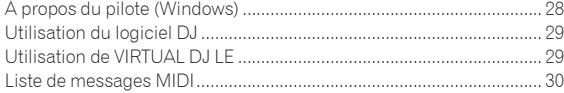

## **[Informations supplémentaires](#page-36-0)**

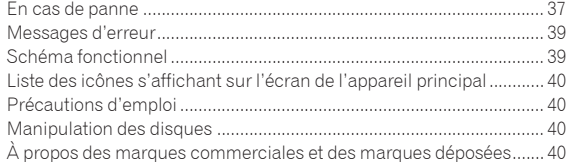

# <span id="page-2-0"></span>Informations préliminaires

## Caractéristiques

Cet appareil intègre à la fois un lecteur DJ et une table de mixage DJ bénéficiant de l'exceptionnelle maniabilité des produits DJ Pioneer utilisés dans les clubs du monde entier. Il permet de réaliser aisément des prestations DJ de qualité en utilisant les morceaux enregistrés sur des dispositifs USB, des CD et des ordinateurs.

## MULTIMÉDIA, MULTIFORMAT

Non seulement les CD musicaux, mais aussi les fichiers de musique enregistrés sur une mémoire flash ou des dispositifs USB (MP3, AAC, WAV et AIFF) et les fichiers de musique enregistrés sur des disques CD-R/RW (MP3, WAV et AIFF) peuvent être lus. Cet appareil peut également être utilisé comme contrôleur de logiciel DJ et comme interface audio.

## remotebox

Cet appareil présente une fonction de connexion LAN sans fil. remotebox, une application pour dispositif portable, téléchargeable gratuitement, peut être utilisée pour la commande de cet appareil par un dispositif portable. Des prestations DJ d'une grande variété peuvent être réalisées par l'intermédiaire de remotebox.

<u>-------------------------------</u>-

## rekordbox

Le logiciel de gestion de la musique rekordbox (Mac/Windows) fourni peut être utilisé pour la gestion (analyse, réglages, création, stockage d'historiques) de fichiers de musique sur des ordinateurs. En utilisant les fichiers de musique gérés avec rekordbox, cet appareil permet de réaliser d'excellentes prestations DJ.

Dans ce manuel, l'édition de rekordbox pour Mac/Windows est désignée par "rekordbox".

## USB EXPORT

Les fichiers de musique et données de gestion rekordbox peuvent être échangés via un dispositif USB.

## $\frac{1}{2}$ CARTE SON

Cet appareil est pourvu d'une interface MIDI permettant de contrôler les logiciels DJ d'autres marques. Il contient également une carte son, ce qui permet des connexions simples à d'autres appareils.

## SYNCHRONISATION DES TEMPS

Cette fonction peut être utilisée pour synchroniser le tempo (BPM) et les positions des temps sur les platines gauche et droite en fonction des informations de la GRID de ce morceau obtenues lors de l'analyse avec rekordbox. Le mixage des temps initiaux est facile à réaliser, sans avoir recours aux curseurs [**TEMPO**].

## **OUANTIZE**

Cet appareil est pourvu d'une fonction QUANTIZE qui permet de caler des points sur le temps pour les morceaux analysés avec rekordbox, même si les touches sont pressées approximativement. Lorsque les temps de boucles automatiques et des effets calés sur le tempo sont spécifiés, les points sont calés automatiquement sur le temps le plus proche de la position où la touche a été pressée.

Avec cet appareil, il est possible de réaliser des prestations bien synchronisées sans rupture dans le rythme du morceau joué, non seulement quand des boucles automatiques et des effets calés sur le tempo sont spécifiés mais aussi pendant l'utilisation de repères instantanés et d'autres fonctions au cours de la lecture.

## BOUCLE AUTOMATIQUE

Des boucles sont posées automatiquement sans interrompre le tempo quand vous appuyez sur la commande [**AUTO BEAT LOOP**]. Le nombre de temps dans la boucle peut être changé en tournant la commande [**AUTO BEAT LOOP**] dans un sens ou l'autre.

## BEAT FX

Les effets calés sur le tempo sont disponibles sur chacune des platines. Ces effets peuvent être appliqués individuellement aux morceaux en cours de lecture sur la platine concernée.

## SOUND COLOR FX

Cet appareil présente quatre touches d'effets par lesquelles le son peut être changé de diverses manières. Ainsi, il est possible de modifier aisément l'ambiance en appuyant simplement sur une touche et tournant la commande.

## HOT CUE

Cet appareil est pourvu d'une fonction de repérage instantané qui permet de lancer la lecture depuis des points de repère spécifiés au préalable par simple pression d'une touche. Trois repères instantanés peuvent être spécifiés par platine.

## 4-BEAT SAMPLER

Les sons échantillonnés enregistrés sur cet appareil peuvent être lus par simple pression d'une touche. Les sons échantillonnés peuvent être enregistrés à partir de morceaux enregistrés sur des dispositifs USB et des CD.

## ISOLATEUR 3 BANDES

Cet appareil est pourvu d'un égaliseur à 3 bandes grâce auquel les plages des fréquences élevées, moyennes et basses peuvent être ajustées individuellement. Non seulement le timbre peut être ajusté selon vos préférences, mais le son d'une plage précise peut également être complètement coupé par une rotation antihoraire complète de la commande (fonction d'isolation).

## VIRTUAL DJ LE

Une clé de licence est fournie pour "VIRTUAL DJ Limited Edition", un logiciel DJ présentant toutes les fonctions essentielles aux prestations DJ. Ce logiciel peut être téléchargé du site de support Atomix productions.

Cet appareil présente non seulement une grande variété de fonctions, dont le bouclage, les effets, l'échantillonnage, le mixage de 4 canaux et la vidéo, mais il peut aussi afficher des design skins Pioneer adaptés au panneau d'exploitation.

3

# <span id="page-3-0"></span>Avant de commencer

## Montage du support de smartphone

**1 Insérez les crochets sur le support de smartphone dans les orifices sur le panneau arrière de l'appareil et faites glisser le support vers le bas jusqu'à l'arrêt.** Ne montez que le support fourni, à l'exclusion de tout autre.

- **2 Fixez le support avec les vis fournies.**
- ! N'utilisez que les vis fournies, à l'exclusion de toute autre.

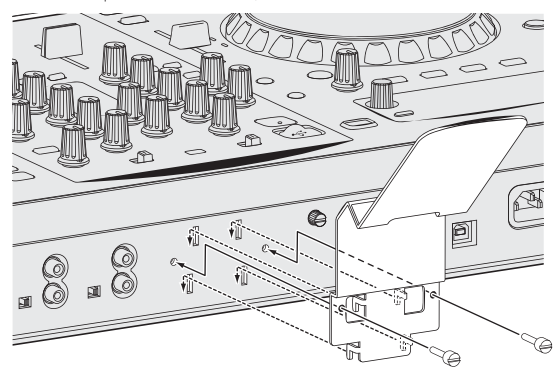

## **Précautions à prendre lorsque le support de smartphone est utilisé**

- ! Ce support est destiné aux smartphones uniquement. Ne posez pas de tablettes ou autres dispositifs plus gros dessus.
- ! N'exercez pas de force excessive sur le support. Cet appareil pourrait être endommagé.
- Veuillez noter que Pioneer décline toute responsabilité quant au dommage ou dysfonctionnement de cet appareil, aux blessures ou autres problèmes pouvant résulter, entre autre, d'une chute du dispositif.

#### **AVERTISSEMENT**

Rangez les vis fournies hors de portée des enfants et bébés. Si l'une d'elle devait être avalée accidentellement, contactez immédiatement un médecin.

## Sources prises en charge

Cet appareil prend en charge les sources suivantes.

- Disques (la page 4)
- Dispositifs USB (la page 5)

## **À propos du CD-ROM fourni**

Cet appareil peut être utilisé avec un ordinateur si le logiciel présent sur le CD-ROM fourni est installé sur l'ordinateur.

- Le CD-ROM fourni contient les deux programmes suivants.
- Logiciel de gestion de musique rekordbox
- Pilote

## Support utilisable

## À propos des disques

Cet appareil peut lire les disques suivants.

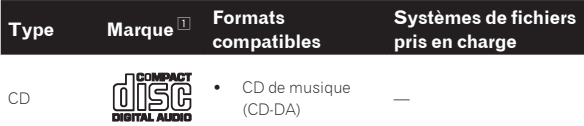

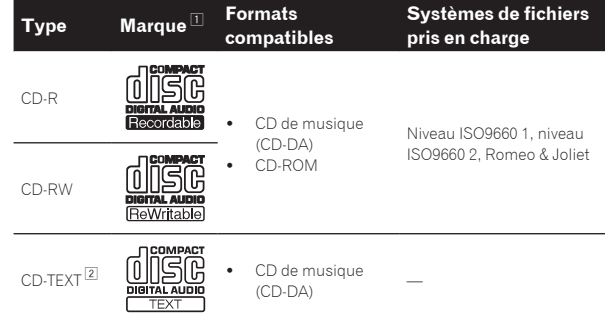

1 Les disques sur l'étiquette, l'emballage ou la jaquette desquels les marques figurant dans ce tableau sont imprimées peuvent être lus.

2 Les noms de titres, d'albums et d'auteurs enregistrés dans les données CD-Text sont affichés. Lorsque plusieurs données alphanumériques sont enregistrées sur le disque, les informations des premières d'entre elles sont affichées.

## Disques illisibles

- ! DTS-CD
- ! CD Photos
- CD Vidéo
- ! CD Graphiques (CD-G)
- CD non clôturés
- ! DVD

## À propos des disques CD-R/-RW

Les fichiers de musique (MP3/WAV/AIFF) enregistrés sur des disques CD-R/-RW peuvent être lus.

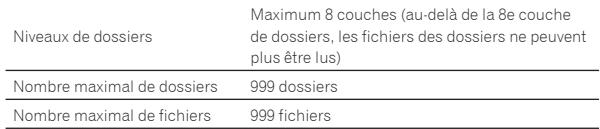

Le chargement peut durer un certain temps si la quantité de dossiers ou de fichiers est importante.

## Lecture de disques créés sur un ordinateur

Selon les réglages de l'application et de l'environnement de l'ordinateur, il peut être impossible de lire des disques créés sur un ordinateur. Enregistrez vos disques dans un format lisible sur cet appareil. Pour le détail, contactez le revendeur de l'application.

Si la qualité de l'enregistrement est mauvaise parce que le disque n'est pas de bonne qualité, ou bien parce qu'il y a des éraflures sur le disque ou parce qu'il y avait de la saleté sur la lentille lors de l'enregistrement, il peut être impossible de lire le disque.

Voir la page 40, *Manipulation des disques* pour les consignes sur la manipulation des disques.

## Création de disques de sauvegarde

Lorsque des disques CD-R/-RW sont mis en pause ou laissés en pause pendant un certain temps aux points de repères, il peut être difficile de lire ce point du disque, compte tenu des propriétés du disque. Lorsqu'un point précis est repris trop souvent en boucle, il peut être difficile de lire ce point.

Pendant la lecture de disques précieux, il est conseillé de faire des disques de sauvegarde.

## À propos de la copie de CD protégés

Cet appareil est conçu pour les CD standard. Le fonctionnement et les performances des CD non standard ne sont pas garantis.

## <span id="page-4-0"></span>À propos de la lecture des DualDisc

Un DualDisc est un nouveau format de disque à deux faces dont une face renferme les données du DVD — données vidéo, données audio, etc. — et l'autre face les données non DVD, par exemple les données audio numériques.

La face audio, non DVD du disque ne peut pas être lue par ce lecteur. Pour tout complément d'informations sur les spécifications d'un DualDisc, consultez le fabricant du disque ou le magasin d'achat.

## À propos des disques de 8 cm

Les disques de 8 cm ne peuvent pas être lus. Ne mettez pas d'adaptateurs 8 cm sur ces disques et ne lisez pas ces disques sur cet appareil. L'adaptateur pourrait se détacher pendant la rotation du disque et le disque et l'appareil pourraient être endommagés.

## CD-TEXT

Cet appareil est compatible avec les CD-TEXT. Les titres et les noms d'albums et d'auteurs enregistrés sur un CD-TEXT sont affichés. Si plusieurs données de texte sont enregistrées, les premières données sont affichées. Les codes de caractères suivants sont pris en charge.

- ! ASCII
- ! ISO-8859-1

## À propos des appareils USB

Cet appareil prend en charge les dispositifs USB de stockage de masse (disques durs externes, mémoires flash portables, lecteurs audio numériques, etc.).

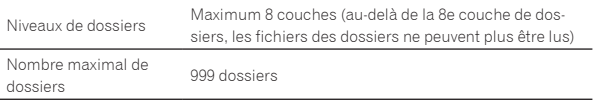

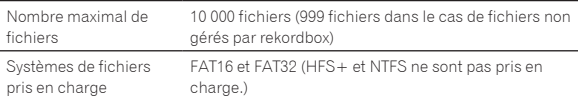

## Dispositifs USB ne pouvant pas être utilisés

- Les dispositifs à disque optique, tels que les lecteurs DVD/CD externes, etc. ne sont pas pris en charge.
- Les concentrateurs USB ne peuvent pas être utilisés.

## Précautions à prendre lors de l'utilisation de dispositifs USB

- Certains dispositifs USB peuvent ne pas être reconnus correctement. Veuillez noter que Pioneer décline toute responsabilité, quelle qu'elle soit, quant à la perte de données enregistrées par l'utilisateur sur des dispositifs USB ou quant aux problèmes directs ou indirects résultant du raccordement de dispositifs USB à cet appareil.
- Si un courant supérieur à la valeur autorisée est détecté au niveau de la fente d'insertion du dispositif USB de cet appareil, il se peut que l'indicateur [**USB STOP**] clignote, que l'alimentation du dispositif USB soit coupée et que la communication soit interrompue. Pour revenir à un fonctionnement normal, débranchez le dispositif USB de cet appareil. Évitez d'utiliser des dispositifs USB sur lesquels des courants excessifs ont été détectés. S'il n'est pas possible de revenir à un fonctionnement normal de cette façon (si la communication ne peut pas être rétablie), éteignez cet appareil puis rallumez-le.
- Si le dispositif USB comprend plusieurs partitions, seule la première sera utilisée.
- Les dispositifs USB pourvus de lecteurs de cartes flash peuvent ne pas fonctionner.
- ! Selon le dispositif USB utilisé, vous pouvez ne pas atteindre les performances souhaitées.

## Formats de fichiers de musique lisibles

Cet appareil prend en charge les fichiers de musique enregistrés dans les formats suivants.

- Les fichiers AAC enregistrés sur des CD-ROM ne peuvent pas être lus.
- Seulement 99 minutes des fichiers AAC au maximum peuvent être lus.

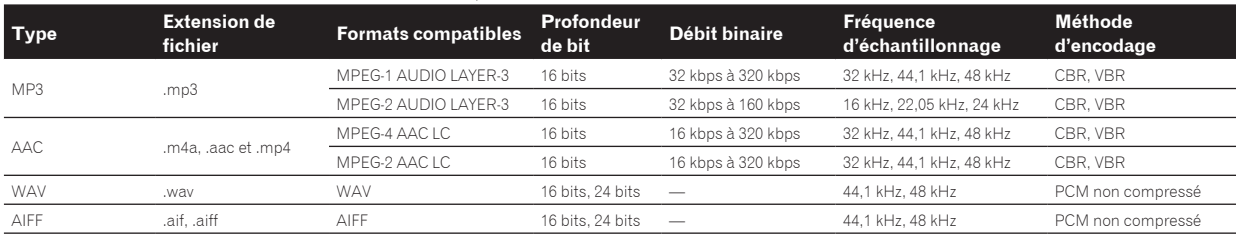

## À propos de fichiers MP3

Les fichiers MP3 consistent en fichiers à débit binaire constant (CBR) et à débit binaire variable (VBR). Ces deux types de fichiers peuvent être lus sur cet appareil, mais les fonctions de recherche agissent plus lentement pour les fichiers VBR que pour les fichiers CBR. Si vous visez avant tout la maniabilité, il est conseillé d'enregistrer vos fichiers en CBR.

## --------------------À propos des fichiers AAC

- AAC est l'abréviation de "Advanced Audio Coding", le format de base de compression audio utilisé pour le MPEG-2 et le MPEG-4.
- Le format de fichier et l'extension des données AAC dépendent de l'application utilisée pour créer les données.
- Sur cet appareil, outre les fichiers AAC codés avec iTunes<sup>®</sup> et ayant l'extension ".m4a", les fichiers ayant les extensions ".aac" et ".mp4" peuvent également être lus. Toutefois, les fichiers AAC protégés contre la copie, comme ceux achetés auprès de iTunes Store, ne

peuvent pas être lus. De même, selon la version iTunes dans laquelle le fichier a été codé, il peut être impossible de lire le fichier.

## À propos des balises ID3

Les balises ID3 (v1, v1.1, v2.2.0, v2.3.0 et v2.4.0) ou les métabalises peuvent être enregistrées comme types d'informations.

## <span id="page-5-0"></span>Fonctions utilisables avec un ordinateur

## À propos du CD-ROM fourni

Cet appareil peut être utilisé avec un ordinateur si le logiciel présent sur le CD-ROM fourni est installé sur l'ordinateur. Le CD-ROM fourni contient les deux programmes suivants.

## Logiciel de gestion de musique rekordbox

rekordbox est une application logicielle qui permet aux utilisateurs en possession d'un lecteur DJ Pioneer rekordbox de gérer les fichiers de musique nécessaires à leurs prestations DJ.

- rekordbox peut être utilisé pour classer et rechercher des fichiers de musique enregistrés sur un ordinateur et pour créer des listes de lecture qui amélioreront vos prestations DJ.
- rekordbox permet de détecter, mesurer et modifier les temps, les tempos (BPM) et d'autres éléments de vos fichiers de musique avant une prestation.
- Les informations concernant les points de repère instantanés peuvent être spécifiées et sauvegardées au préalable.

Les différents types d'informations concernant les points ainsi que les listes de lecture préparés avec rekordbox peuvent non seulement être utilisés pour la lecture sur des lecteurs DJ Pioneer, mais l'historique des lectures et les informations des points peuvent également être renvoyés à rekordbox après les prestations.

## Pilote

Ce logiciel est un pilote ASIO prévu exclusivement pour transmettre des signaux audio de l'ordinateur. Installez le logiciel sur l'ordinateur pour pouvoir utiliser cet appareil s'il est raccordé à un ordinateur Windows. Il n'est pas nécessaire d'installer le pilote dans le cas de Mac OS X. Pour le détail, reportez-vous à la page 28, *Installation du pilote*.

## Accord de licence du logiciel

Cet accord de licence du logiciel ("accord") est entre vous (aussi bien la personne installant le programme que toute entité légale unique pour laquelle cette personne agit) ("vous" ou "votre") et PIONEER CORPORATION ("Pioneer").

TOUTE MESURE PRISE EN VUE DE CONFIGURER OU D'INSTALLER LE PROGRAMME SIGNIFIE QUE VOUS ACCEPTEZ TOUS LES TERMES DE CET ACCORD DE LICENCE. L'AUTORISATION DE TÉLÉCHARGER ET/ OU D'UTILISER LE PROGRAMME EST EXPRESSÉMENT CONDITIONNÉE À VOTRE RESPECT DE CES TERMES. AUCUNE APPROBATION ÉCRITE OU ÉLECTRONIQUE N'EST NÉCESSAIRE POUR VALIDER ET EXÉCUTER CET ACCORD. SI VOUS N'ACCEPTEZ PAS LA TOTALITÉ DES TERMES DE CET ACCORD, VOUS N'ÊTES PAS AUTORISÉ À UTILISER LE PROGRAMME ET VOUS DEVEZ ARRÊTER SON INSTALLATION OU LE DÉSINSTALLER, COMME APPLICABLE.

## **1 DÉFINITIONS**

- 1 Le mot "documentation" signifie la documentation écrite, les spécifications et l'aide fournies par Pioneer pour aider à installer et à utiliser le programme.
- 2 Le mot "programme" signifie la totalité ou toute partie du logiciel Pioneer et dont Pioneer vous concède la licence par cet accord.

## **2 LICENCE DE PROGRAMME**

- 1 Licence limitée. Sous réserve des restrictions stipulées dans cet accord, Pioneer vous concède une licence limitée, non-exclusive, non-transférable (sans le droit de sous-licencier) :
	- a Pour installer une seule copie du programme sur votre ordinateur ou dispositif mobile, pour utiliser le programme seulement pour votre besoin personnel conformément à cet accord et à la documentation ("Utilisation autorisée") ;
	- b Pour utiliser la documentation d'assistance à votre utilisation autorisée ; et
- Pour faire une copie du programme seulement à des fins de sauvegarde, pourvu que tous les titres et marques, copyright et avertissements de droits limités soient reproduits sur cette copie.
- 2 Restrictions. Vous ne pouvez pas copier ou utiliser le programme ou la documentation de façon autre que celle expressément permise par cet accord. Vous ne pouvez pas transférer, sous-licencier, louer, louer à crédit bail ou prêter le programme, ou l'utiliser pour la formation d'une tierce partie, dans une activité commerciale de service informatique en temps partagé ou d'assistance. Vous ne pouvez pas, vous-même ou par l'intermédiaire d'une tierce partie, modifier, désosser, désassembler ou décompiler le programme, sauf dans la limite expressément permise par la loi en vigueur et, le cas échéant, seulement après que vous ayez informé Pioneer par écrit de vos intentions.
- 3 Propriété. Pioneer ou son concédant garde tout droit, titre et intérêt dans et sur tout brevet, copyright, marque, secret commercial et autres droits de propriété intellectuelle liés au programme et à la documentation, ainsi qu'à tout produit qui en dérive. Vous ne faites l'acquisition d'aucun droit, explicite ou implicite, hors de la licence limitée décrite dans cet accord.
- 4 Pas d'assistance. Pioneer n'a aucune obligation de fournir une assistance, une maintenance, des mises à niveau, des modifications ou des nouvelles versions pour le programme ou la documentation liés à cet accord.

## **3 EXCLUSION DE GARANTIE**

LE PROGRAMME ET LA DOCUMENTATION SONT FOURNIS "TELS QUELS" SANS CONDITION OU GARANTIE D'AUCUNE SORTE, ET VOUS ACCEPTEZ DE LES UTILISER À VOS RISQUES ET PÉRILS. DANS LA MESURE PERMISE PAR LA LOI, PIONEER EXCLUT EXPLICITEMENT TOUTE GARANTIE DE TOUTE SORTE DU PROGRAMME ET DE LA DOCUMENTATION, EXPRESSE, IMPLICITE, OFFICIELLE, OU ÉMANANT DE L'UTILISATION, DE LA TRANSACTION OU DE L'ÉCHANGE, Y COMPRIS LES GARANTIES DE QUALITÉ MARCHANDE, D'ADÉQUATION À UN USAGE PARTICULIER, DE QUALITÉ, DE PRÉCISION, DE TITRE OU DE NON-CONTREFAÇON.

## **4 DOMMAGES-INTÉRÊTS ET RECOURS POUR INFRACTION**

Vous acceptez que toute infraction aux restrictions de cet accord causerait à Pioneer un mal irréparable pour lequel des dommages-intérêts seuls seraient inadéquats. En plus des dommages-intérêts et autres recours auxquels Pioneer peut avoir droit, vous acceptez que Pioneer puisse saisir la justice pour empêcher toute infraction ou tout risque d'infraction ou pour faire cesser toute infraction à cet accord.

## **5 RÉSILIATION**

Pioneer peut résilier cet accord à tout moment sur votre infraction à n'importe quelle de ses clauses. Si cet accord est résilié, vous devez arrêter d'utiliser le programme, le supprimer définitivement de votre ordinateur ou dispositif mobile où il réside, et détruire toutes les copies du programme et de la documentation en votre possession, avec confirmation écrite à Pioneer de l'exécution de ces obligations. Les sections 2.2, 2.3, 2.4, 3, 4, 5 et 6 resteront en vigueur après la résiliation de cet accord.

## **6 CONDITIONS GÉNÉRALES**

- 1 Limitation de responsabilité. En aucun cas Pioneer ou ses filiales ne seront responsables au sujet de cet accord ou de son contenu, quel que soit le fondement invoqué, de quelque dommage que ce soit, indirect, direct, spécial, induit ou à valeur répressive, ou de dommages en raison de perte de bénéfices, de revenu, d'affaires, d'économies, de données, d'utilisation, ou de coût d'acquisition d'un produit de substitution, même s'ils sont prévenus de la possibilité de tels dommages ou si ces dommages sont prévisibles. En aucun cas la responsabilité de Pioneer pour tous dommages ne dépassera le montant que vous avez payé à Pioneer ou à ses filiales pour le programme. Les parties admettent que les limites de responsabilité et l'affectation de risque dans cet accord sont reflétées dans le prix du programme et sont des éléments intrinsèques du marché entre les parties, sans lesquels Pioneer n'aurait pas fourni le programme et n'aurait pas été partie prenante de cet accord.
- Les limitations ou exclusions de garantie et de responsabilité contenues dans cet accord n'affectent ni n'entravent vos droits

légaux comme consommateur et vous seront applicables seulement dans la mesure où de telles limitations ou exclusions sont permises sous les lois de la juridiction où vous êtes situé.

- 3 Caractère facultatif et renonciation. Si une clause de cet accord s'avère être illégale, invalide ou inapplicable d'une manière ou d'une autre, elle sera appliquée dans la mesure du possible ou, si elle est totalement inapplicable, sera considérée comme coupée et supprimée de cet accord, et le reste continuera d'être en vigueur. La renonciation par une partie ou l'autre à tout défaut ou manquement de cet accord ne donnera pas lieu à la suppression d'un défaut ou manquement autre ou ultérieur.
- 4 Pas de cession. Vous ne pouvez pas céder, vendre, transférer, déléguer ou altérer d'une manière ou d'une autre cet accord ou tous droits ou obligations qui s'y rapportent, que ce soit volontairement ou involontairement, par action légale ou autre, sans le consentement écrit préalable de Pioneer. Toute cession, tout transfert ou toute délégation émanant de votre part sera nul et non avenant. Sujet aux faits précités, cet accord engagera et liera les parties et leurs successeurs et délégués respectifs.
- 5 Accord complet. Cet accord constitue l'intégralité de l'accord entre les parties et remplace tous les accords ou propositions antérieurs ou actuels, écrits ou verbaux, en ce qui concerne son contenu. Cet accord ne peut pas être modifié ou amendé sans le consentement écrit préalable de Pioneer, et aucun autre acte, document, usage ou convention ne pourra amender ou modifier cet accord.
- 6 Vous acceptez que cet Accord soit régi par les lois du Japon et interprété selon celles-ci.

## Précautions concernant les droits d'auteur

rekordbox limite la lecture et la copie de contenus musicaux protégés par des droits d'auteur.

- Si des données codées sont insérées dans le contenu musical, par exemple pour la protection des droits d'auteur, le programme risque de ne pas fonctionner normalement.
- Lorsque rekordbox détecte que des données codées sont insérées dans le contenu musical, par exemple pour la protection des droits d'auteur, l'opération en cours (lecture d'un morceau, lecture de données, etc.) peut s'arrêter.

Les enregistrements effectués sont destinés à votre usage personnel et, conformément aux lois sur les droits d'auteur, il se peut que leur utilisation soit soumise au consentement du détenteur des droits.

- ! La musique enregistrée à partir de CD, etc. est protégée par les lois sur les droits d'auteur de divers pays et par des traités internationaux. La personne qui effectue des enregistrements de musique est responsable de leur utilisation légale.
- Lorsque de la musique est téléchargée d'Internet, etc., la personne qui a effectué le téléchargement est responsable de l'utilisation de cette musique conformément à l'accord conclus avec le site de téléchargement.

## Précautions à prendre lors de l'installation rekordbox

Lisez attentivement *Accord de licence du logiciel* avant d'installer rekordbox.

- Le CD-ROM fourni contient des programmes d'installation et des modes d'emploi dans les 12 langues suivantes : Anglais, Français, Allemand, Italien, Hollandais, Espagnol, Portugais, Russe, Chinois (caractères simplifiés), Chinois (caractères traditionnels), Coréen, Japonais.
- Si vous utilisez un système d'exploitation dans une autre langue que celles mentionnées ci-dessus, sélectionnez [**English (Anglais)**] pendant l'installation.

## **Systèmes d'exploitation pris en charge**

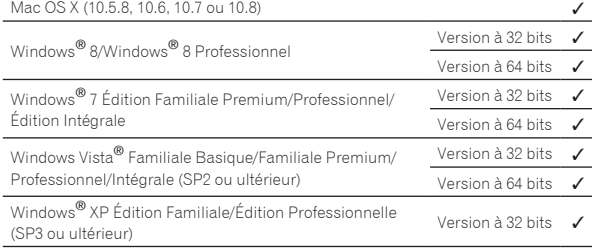

Vous trouverez les toutes dernières informations sur rekordbox (systèmes d'exploitation pris en charge, environnement opérationnel requis) sur le site de support en ligne de rekordbox. (Page 9)

## Configuration minimale requise pour rekordbox

Assurez-vous que l'ordinateur offre l'environnement suivant avant d'installer le logiciel.

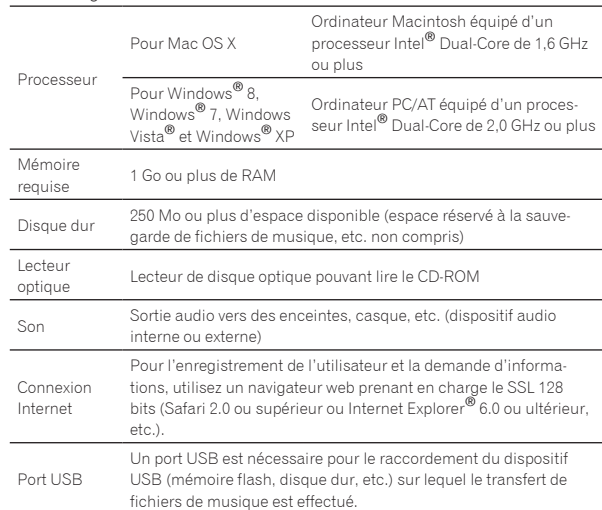

Toutes les fonctionnalités ne sont pas garanties sur tous les ordinateurs, même si ceux-ci remplissent les conditions décrites ci-dessus.

Même si la mémoire requise indiquée ci-dessus pour le fonctionnement est disponible, les performances peuvent être restreintes si le nombre de programmes et de services résidents est trop important. Le cas échéant, prenez les mesures nécessaires pour libérer de la mémoire. Il est conseillé d'ajouter de la mémoire pour améliorer les performances du logiciel.

Si la bibliothèque rekordbox gère de nombreux morceaux — Si des programmes et services résidents sont ouverts

- Selon les réglages d'alimentation de l'ordinateur et d'autres facteurs, la capacité de traitement du processeur et du disque dur peut être insuffisante. En particulier, lorsqu'un ordinateur portable est utilisé, laissez-le toujours raccordé au secteur et réglez-le sur une performance optimale lorsque rekordbox est utilisé.
- ! Notez que des problèmes peuvent apparaître dans le fonctionnement de rekordbox si un autre logiciel est ouvert sur votre ordinateur.

## Installation de rekordbox

Lisez attentivement *Précautions à prendre lors de l'installation rekordbox* avant d'installer rekordbox.

## Marche à suivre (Macintosh)

! L'autorisation de l'administrateur de l'ordinateur est nécessaire pour pouvoir installer et désinstaller rekordbox. Connectez-vous sous le nom de l'utilisateur spécifié comme administrateur de l'ordinateur avant l'installation.

## **1 Lorsque le CD-ROM fourni est inséré dans le lecteur CD de l'ordinateur, le lecteur CD s'ouvre sur l'écran. Double-cliquez sur l'icône [CD\_menu.app].**

Si le lecteur de CD ne s'ouvre pas sur l'écran lorsque le CD-ROM est inséré, utilisez le Finder pour l'ouvrir, puis double-cliquez sur l'icône [**CD\_menu.app**].

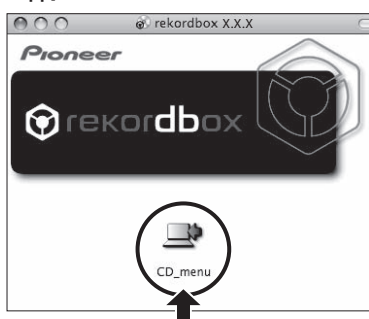

**2 Lorsque le menu du CD-ROM apparaît, sélectionnez [rekordbox: Installer le Logiciel de Gestion de Musique], puis cliquez sur [Démarrer].**

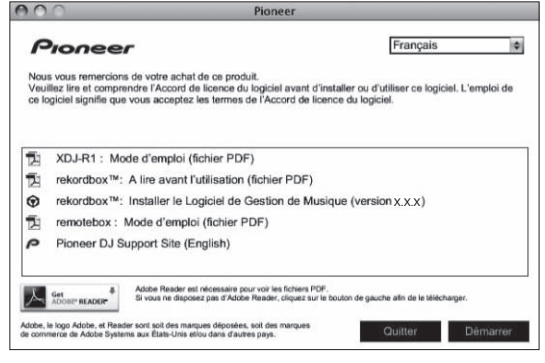

! Pour fermer le menu du CD-ROM, cliquez sur [**Quitter**].

## **3 Lorsque l'écran du contrat de licence apparaît, sélectionnez [Français], lisez l'***Accord de licence du logiciel* **attentivement, puis cliquez sur [Continuer].**

! Vous pouvez sélectionner la langue souhaitée parmi les nombreuses langues proposées dans la mesure où elle est prise en charge par l'environnement système de votre ordinateur.

## **4 Si vous acceptez l'***Accord de licence du logiciel***, cliquez sur [Accepte].**

! Si vous n'acceptez pas les conditions de l'*Accord de licence du logiciel*, cliquez sur [**N'accepte pas**] et arrêtez l'installation.

## **5 Installez rekordbox en suivant les instructions qui apparaissent à l'écran.**

## Marche à suivre (Windows)

L'autorisation de l'administrateur de l'ordinateur est nécessaire pour pouvoir installer et désinstaller rekordbox. Connectez-vous comme administrateur de l'ordinateur avant l'installation de rekordbox.

## **1 Insérez le CD-ROM fourni dans le lecteur CD de l'ordinateur.**

Le menu du CD-ROM apparaît.

Si le menu du CD-ROM n'apparaît pas après l'insertion du CD-ROM, ouvrez le lecteur CD dans [**Ordinateur** (ou **Poste de travail**)] à partir du menu [**Démarrer**], puis double-cliquez sur l'icône [**CD\_menu.exe**].

## **2 Lorsque le menu du CD-ROM apparaît, sélectionnez [rekordbox: Installer le Logiciel de Gestion de Musique], puis cliquez sur [Démarrer].**

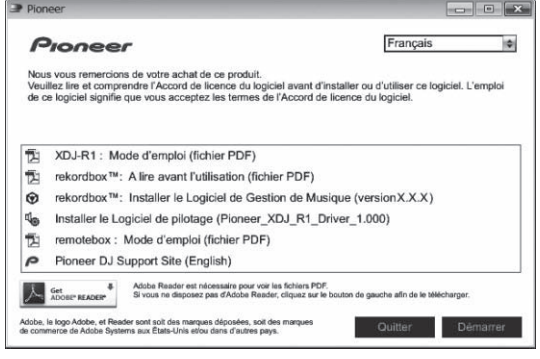

! Pour fermer le menu du CD-ROM, cliquez sur [**Quitter**].

#### **3 Lorsque l'écran de sélection de la langue apparaît, sélectionnez [Français] et cliquez sur [OK].**

! Vous pouvez sélectionner la langue souhaitée parmi les nombreuses langues proposées dans la mesure où elle est prise en charge par l'environnement système de votre ordinateur.

#### **4 Lorsque l'écran de l'accord de licence apparaît, lisez l'***Accord de licence du logiciel* **attentivement. Si vous acceptez l'***Accord de licence du logiciel***, cliquez sur [Accepte].**

! Si vous n'acceptez pas les conditions de l'*Accord de licence du logiciel*, cliquez sur [**Annuler**] et arrêtez l'installation.

#### **5 Installez rekordbox en suivant les instructions qui apparaissent à l'écran.**

! Cliquez sur [**Annuler**] pour annuler l'installation lorsqu'elle a démarré.

## Lancement de rekordbox/Affichage du Mode d'emploi

Connectez-vous sous le nom de l'utilisateur spécifié comme administrateur de l'ordinateur avant d'utiliser rekordbox.

La première fois que rekordbox est mis en marche, la clé de licence doit être saisie. La clé de licence se trouve sur le carton d'emballage du CD-ROM.

Lorsque rekordbox démarre, les instructions peuvent être affichées à partir du menu rekordbox [**Aide**].

! Vous avez accès au Manuel en ligne et site de support en ligne lorsque l'ordinateur est raccordé à Internet.

## Pour Mac OS X

#### **Ouvrez le dossier [Application] avec le Finder, puis double-cliquez sur [rekordbox 2.x.x.app].**

 $\bullet$  2.x.x indique la version de rekordbox.

 Pour Windows ® 8, Windows ® 7, Windows Vista ® et Windows ® XP

## **Double-cliquez sur l'icône [rekordbox 2.x.x] (raccourci) sur le bureau.**

. 2 x x indique la version de rekordbox.

-----------------------------------

## Utilisation du site de support en ligne

Avant de demander des informations sur le fonctionnement de rekord box ou d'éventuelles difficultés techniques, lisez attentivement le mode d'emploi et le manuel en ligne de rekordbox et vérifiez la FAQ sur le site de support en ligne de rekordbox.

## **<rekordbox Site de support en ligne>**

http://rekordbox.com/

- Il faut s'enregistrer comme utilisateur sur le site de support en ligne de rekordbox pour pouvoir demander des informations sur rekordbox.
- Ayez à portée de main la clé de licence car vous en aurez besoin pour vous enregistrer comme utilisateur. Veillez aussi à ne pas oublier le nom de connexion (votre adresse email) et le mot de passe utilisé lors de votre enregistrement comme utilisateur, ainsi que la clé de licence.
- ! PIONEER CORPORATION recueille les informations personnelles dans les buts suivants :
	- Pour fournir une assistance au sujet du produit acheté ;
	- 2 Pour vous tenir au courant de produits ou d'événements par email ;
	- 3 Pour connaître les résultats de l'enquête effectuée pour la planifi cation de produits
	- Les informations vous concernant restent confidentielles, confor mément à la politique de protection de la vie privée de notre société.
	- La politique de protection de la vie privée de Pioneer peut être consultée sur le site de support en ligne de rekordbox.
- Lors d'une demande d'informations sur rekordbox, n'oubliez pas d'indiquer le type d'ordinateur utilisé ainsi que ses caractéristiques (processeur, mémoire installée, autres périphériques raccordés, etc.), le système d'exploitation et la version utilisée, ainsi que des détails concrets sur le problème rencontré.
	- Pour toute question sur la configuration de votre ordinateur avec des périphériques d'une autre marque que Pioneer et pour l'aide technique correspondante, contactez le fabricant ou détaillant concerné.
- Des mises à jour futures visant à améliorer les fonctions et performances de rekordbox sont prévues. Ces programmes de mise à jour pourront être téléchargés du site de support en ligne de rekordbox. Nous vous recommandons vivement de faire les mises à jour et de toujours utiliser la toute dernière version de rekordbox.

--------------------------------------

## Installation de remotebox

Installez remotebox sur le dispositif portable (smartphone, tablette, etc.). Pour les instructions sur l'installation et les versions des systèmes d'exploitation prises en charge, reportez-vous au mode d'emploi de remotebox ou au site Pioneer (http://pioneerdj.com/support/).

 $\sim$ 

# <span id="page-9-0"></span>Raccordements

Lorsque tous les appareils ont été raccordés, vous pouvez brancher le cordon d'alimentation. Veillez à toujours éteindre les appareils et à débrancher le cordon d'alimentation de la prise secteur avant de raccorder un appareil ou de changer les liaisons.

Reportez-vous au mode d'emploi de l'appareil devant être raccordé.

! Veillez à utiliser le cordon d'alimentation fourni.

## Raccordement des prises d'entrée/sortie

## Panneau arrière, panneau avant

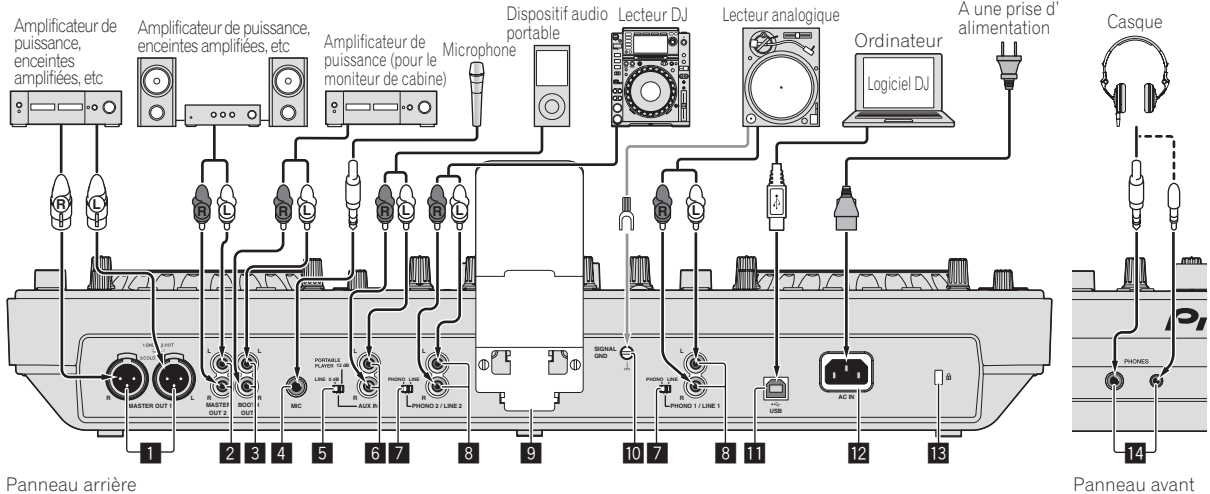

## **1** Prises MASTER OUT 1

Raccordez un amplificateur de puissance, des enceintes amplifiées, etc. ici.

Elles doivent être utilisées comme sorties équilibrées. **Attention de ne pas insérer le cordon d'alimentation d'un autre appareil par erreur.**

#### 2 **Prises MASTER OUT 2**

Raccordez un amplificateur de puissance, des enceintes amplifiées, etc. ici.

## 3 **Prise de sortie BOOTH**

Cette prise de sortie est destinée au moniteur de cabine.

#### 4 **Jack MIC**

Pour raccorder un microphone.

#### 5 **Sélecteur LINE, PORTABLE PLAYER**

Réglez-le selon le niveau sonore à l'entrée des prises [**AUX**].

#### 6 **Prises AUX IN**

Raccordez un dispositif à sortie en ligne (par exemple un lecteur DJ) ou un dispositif à gain réduit (par exemple un lecteur audio) ici. Changez le gain d'entrée des bornes selon le dispositif raccordé à l'aide du sélecteur [**LINE, PORTABLE PLAYER**] sur le panneau arrière de cet appareil.

#### 7 **Sélecteur LINE, PHONO**

Commute la fonction des prises [**PHONO/LINE**].

#### 8 **Prises PHONO1/LINE1 et PHONO2/LINE2**

Raccordez un dispositif à sortie phono (lecteur analogique (pour cartouches MM), etc.) ou un dispositif à sortie de ligne (lecteur DJ, etc.) ici. Changez la fonction des bornes selon le dispositif raccordé à l'aide du sélecteur [**LINE, PHONO**] sur le panneau arrière de cet appareil.

## 9 **Support de smartphone**

Un dispositif portable peut être posé ici. Pour le instructions sur le montage du support de smartphone, reportez-vous à la page 4, *Montage du support de smartphone*.

## **10** Prise SIGNAL GND

Pour raccorder le fil de terre d'un lecteur analogique. Ceci permet de réduire le bruit lorsqu'un lecteur analogique est raccordé.

#### **ED** •  $\leftrightarrow$  Prise USB

- Pour raccorder un ordinateur.
- ! Un concentrateur USB ne peut pas être utilisé.
- ! Pour préserver la performance, cet appareil et l'ordinateur doivent être relié directement avec le câble USB fourni.

## **R** AC IN

À raccorder à une prise d'alimentation. Lorsque tous les appareils ont été raccordés, vous pouvez brancher le cordon d'alimentation. Veillez à utiliser le cordon d'alimentation fourni.

#### **ig** Fente de sécurité Kensington

## **E** Jacks PHONES

Pour raccorder un casque d'écoute. Des fiches pour jacks stéréo (Ø 6,3 mm) et des fiches pour minijacks stéréo (Ø 3,5 mm) peuvent être utilisées.

Il y a deux prises de sortie (une pour un jack téléphonique stéréo et une pour un minijack téléphonique), mais elles ne doivent pas être utilisées simultanément. Si l'une d'elles est branchée ou débranchée lorsque l'autre est utilisée, le volume de celle qui est utilisée peut augmenter ou baisser subitement.

## <span id="page-10-0"></span>Connexion LAN sans fil

Avec cet appareil, un dispositif portable prenant en charge les connexions LAN sans fil peut être raccordé directement sans router, etc. en vue de prestations DJ avec l'application pour dispositif portable (remotebox).

Cet appareil ne prend pas en charge la connexion LAN sans fil via un routeur.

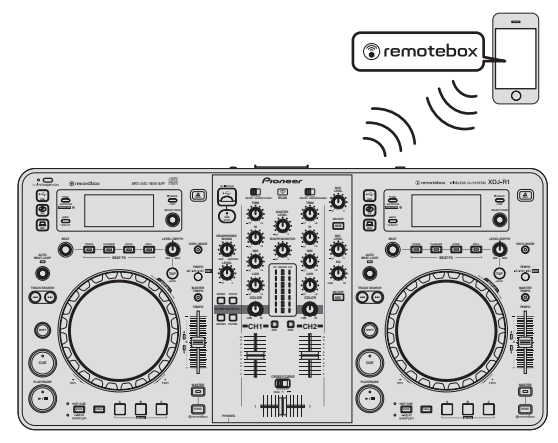

## Réglage du mode de fonctionnement de la connexion LAN sans fil

Réglez le mode de fonctionnement de la connexion LAN sans fil avant de connecter cet appareil par la connexion LAN sans fil.

Les touches et commandes suivantes sont utilisées pour régler le mode de fonctionnement de la connexion LAN sans fil et les paramètres de la connexion LAN sans fil.

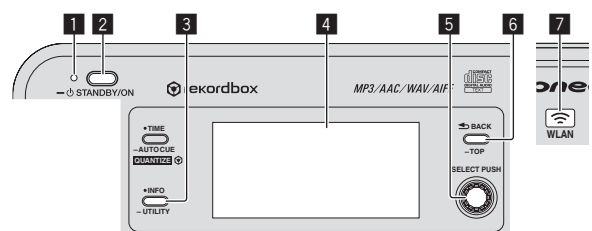

- 1 Indicateur **STANDBY/ON**
- 2 Touche **STANDBY/ON**
- 3 Touche **INFO**(**UTILITY**)
- 4 Écran de l'appareil principal
- 5 Sélecteur rotatif (**SELECT PUSH**)
- 6 Touche **BACK**(**TOP**) 7 Indicateur **WLAN**
- 

## **1 Appuyez sur la touche [STANDBY/ON].**

Allumez cet appareil. L'indicateur [**STANDBY/ON**] s'allume en vert.

## **2 Appuyez plus d'une seconde sur la touche [INFO(UTILITY)].**

L'écran [**UTILITY**] apparaît.

## **3 Tournez le sélecteur rotatif, sélectionnez [WLAN SETTING], puis appuyez sur le sélecteur rotatif.**

Reportez-vous à la page 27 pour la liste des paramètres de [**WLAN SETTING**].

## **4 Tournez le sélecteur rotatif, sélectionnez [MODE], puis appuyez sur le sélecteur rotatif.**

## **5 Tournez le sélecteur rotatif, sélectionnez le mode souhaité, puis appuyez sur le sélecteur rotatif.**

— [**ENABLE**] : Active la connexion LAN sans fils.

— [**DISABLE**] : Met la connexion LAN sans fils hors service.

**6 Lorsque [APPLY CHANGES?] apparaît sur l'afficheur de l'appareil principal, tournez le sélecteur rotatif pour sélectionner [YES], puis appuyez sur le sélecteur rotatif.** Ensuite, effectuez les réglages pour la connexion dans le mode ENABLE.

## Réglage des paramètres de connexion LAN sans fil en mode ENABLE

## **1 Appuyez plus d'une seconde sur la touche [INFO(UTILITY)].**

## **2 Tournez le sélecteur rotatif, sélectionnez [WLAN INFO], puis appuyez sur le sélecteur rotatif.**

## **3 Tournez le sélecteur rotatif, sélectionnez [SSID], puis appuyez sur le sélecteur rotatif.**

Notez le [**SSID**] pour toute référence future.

! Les 9 premiers caractères du [**SSID**] apparaissent. Tournez le sélecteur rotatif pour afficher la partie qui n'est pas visible.

## **4 Appuyez sur la touche [BACK(TOP)].**

Sert à revenir à la page précédente.

## **5 Tournez le sélecteur rotatif, sélectionnez**

**[PASSWORD], puis appuyez sur le sélecteur rotatif.** Notez le [**PASSWORD**] pour toute référence future.

## **6 Depuis les réglages de connexion LAN sans fil du dispositif portable ou de l'ordinateur, affichez les [SSID] connectables.**

! Reportez-vous au mode d'emploi de votre dispositif pour les instructions sur la recherche ou l'affichage des [**SSID**] connectables.

## **7 Sur le dispositif portable ou l'ordinateur, sélectionnez [SSID] vérifié au point 3.**

- **8 Saisissez le mot de passe noté au point 5.**
- ! Pour des raisons de sécurité, n'oubliez pas de changer le mot de passe par défaut. Il est conseillé de changer régulièrement le mot de passe.

Vérification des réglages de la connexion LAN sans fil actuelle

## **1 Appuyez plus d'une seconde sur la touche [INFO(UTILITY)].**

L'écran [**UTILITY**] apparaît.

## **2 Tournez le sélecteur rotatif, sélectionnez [WLAN INFO], puis appuyez sur le sélecteur rotatif.**

Reportez-vous à la page 26 pour la liste des paramètres de [**WLAN INFO**].

## **3 Sélectionnez le paramètre que vous voulez vérifier, puis appuyez sur le sélecteur rotatif.**

Les réglages apparaissent.

- ! Lorsque vous appuyez sur la touche [**BACK**(**TOP**)], l'écran [**WLAN INFO**] réapparaît.
- **4 Appuyez sur la touche [INFO(UTILITY)].**

L'écran [**UTILITY**] se ferme.

## Changement du SSID et du mode de passe

**1 Appuyez plus d'une seconde sur la touche [INFO(UTILITY)].** L'écran [**UTILITY**] apparaît.

**2 Tournez le sélecteur rotatif, sélectionnez [WLAN SETTING], puis appuyez sur le sélecteur rotatif.**

**3 Tournez le sélecteur rotatif, sélectionnez [NETWORK SETTING], puis appuyez sur le sélecteur rotatif.**

**4 Tournez le sélecteur rotatif, entrez le [SSID], puis appuyez sur le sélecteur rotatif.**

#### **5 Tournez le sélecteur rotatif et spécifiez le type de sécurité dans [SECURITY].**

[**WEP64**] : Un mot de passe de 5 caractères peut être spécifié. [**WEP128**] : Un mot de passe de 13 caractères peut être spécifié. [**OPEN**] : Aucun mot de passe n'est spécifié. L'accès est ouvert à toute personne.

Pour améliorer le niveau de sécurité, il est conseillé d'utiliser le réglage [**WEP128**] et de changer régulièrement le mot de passe.

#### **6 Tournez le sélecteur rotatif et spécifiez le mot de passe.**

**7 Lorsque [APPLY CHANGES?] apparaît sur l'afficheur de l'appareil principal, tournez le sélecteur rotatif pour sélectionner [YES], puis appuyez sur le sélecteur rotatif.**

**8 Appuyez sur la touche [INFO(UTILITY)].** L'écran [**UTILITY**] se ferme.

Précautions à prendre pour la sécurité

## des produits LAN sans fil

Les connexions LAN sans fil sont avantageuses parce qu'elles permettent d'échanger des informations entre un ordinateur, etc. et un point d'accès LAN sans fil, utilisant les ondes radio au lieu d'un câble LAN, dans la mesure où le dispositif est à portée des ondes radio. Par contre, comme les ondes radio atteignent tous les lieux qui sont à leur portée, même à travers les murs ou d'autres obstacles, les problèmes suivants peuvent se présenter si les réglages de sécurité ne sont pas effectués.

- Les informations échangées peuvent être vues subrepticement Des tiers malintentionnés peuvent délibérément intercepter les ondes radio pour voir subrepticement les informations échangées, numéros ID, mots de passe, numéros de cartes de crédit et d'autres informations personnelles de même que les messages email.
- Un tiers peut s'infiltrer dans votre réseau sans autorisation Des tiers malintentionnés peuvent accéder sans autorisation à votre réseau personnel ou à celui de votre société et obtenir des informations personnelles ou confidentielles (fuite d'informations), usurper l'identité de certaines personnes et diffuser des informations erronées (usurpation d'identité), modifier les informations interceptées et les émettre (falsification) ou bien implanter des virus, etc. pouvant endommager vos données ou votre système (vandalisme). Les produits LAN sans fil possèdent normalement un système de sécurité. L'activation des paramètres de sécurité de ce produit réduit les risques mentionnés ci-dessus.

Il dépend de vous de bien comprendre les risques liés à l'emploi de produits LAN sans fil sans réglage des paramètres de sécurité et d'effectuer ou non ces réglages.

# Noms et fonctions des éléments

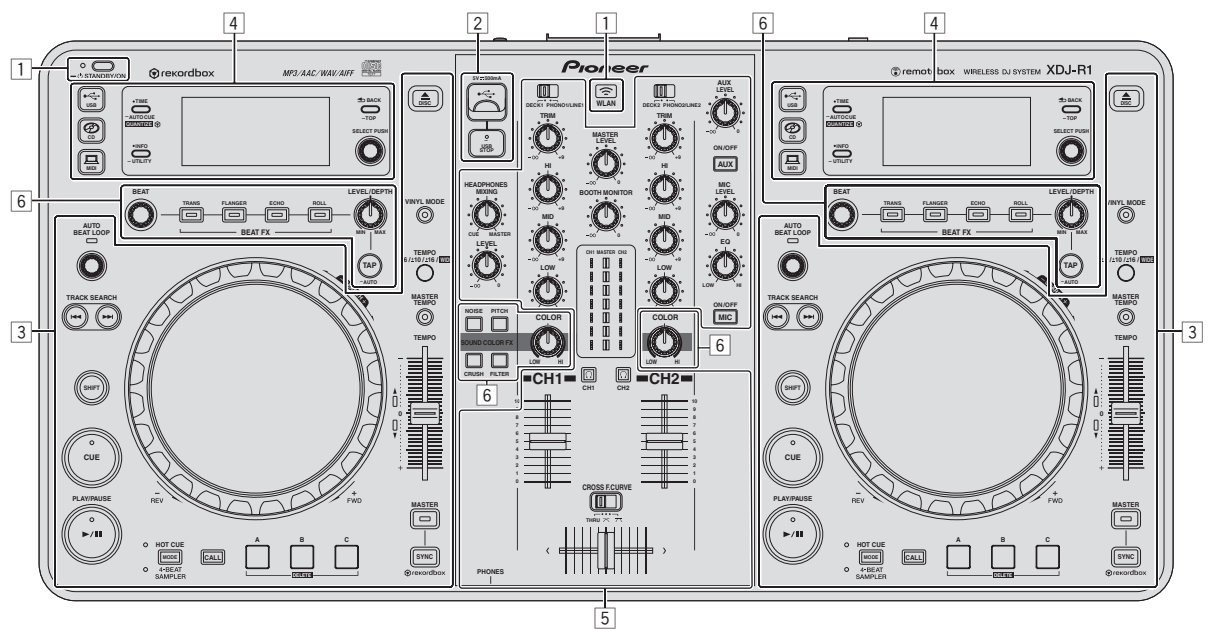

- 1 **Section alimentation et sans fil (page 14)**
- 2 **Section dispositif USB (page 14)**
- 3 **Section lecteur (page 14)**
- 4 **Section d'exploration (page 17)**
- 5 **Section de mixage (page 19)**
- 6 **Section des effets (page 20)**

Fr  $(13)$ 

## <span id="page-13-0"></span>Section alimentation et sans fil

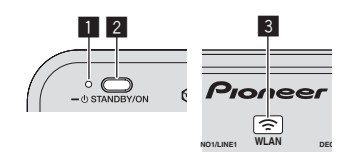

## **1** Indicateur STANDBY/ON

S'éclaire lorsque cet appareil est allumé ou en veille.

#### 2 **Touche STANDBY/ON**

Sert à mettre cet appareil en marche et en veille.

- = *Mise sous tension* (p.22)
- = *Pour mettre l'appareil en veille* (p.22)

#### 3 **Indicateur WLAN**

S'éclaire lorsqu'une liaison s'établit avec le dispositif portable.

## Section dispositif USB

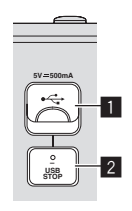

## 1 **Fente d'insertion de dispositif USB**

Insérez les dispositifs USB ici.

= *Connexion et déconnexion d'un dispositif USB* (p.23)

#### 2 **Touche USB STOP**

Appuyez plus de 2 secondes sur cette touche avant de débrancher les dispositifs USB de cet appareil.

## Section lecteur

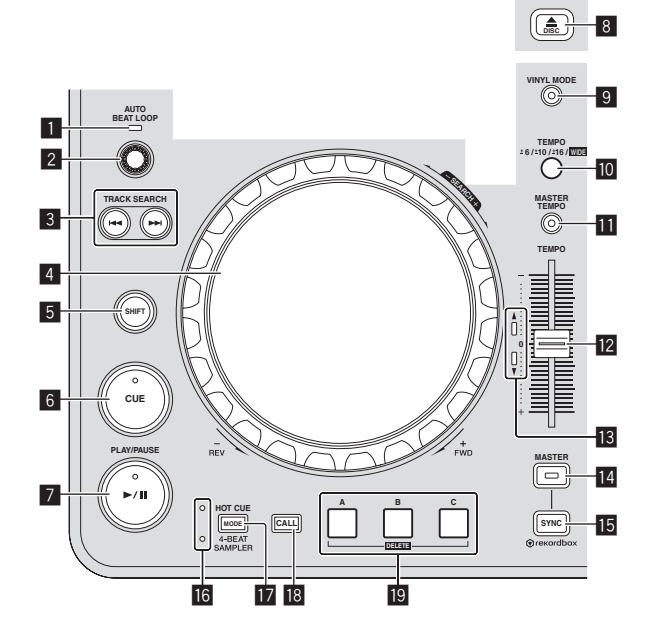

## **1** Indicateur AUTO BEAT LOOP

Il s'allume pendant la lecture d'une boucle.

## 2 **Commande AUTO BEAT LOOP**

Tournez :

Spécifiez la longueur de boucle pour les boucles automatiques en unités de temps. Pression :

Active/désactive la lecture en boucle.

#### **8** Touches TRACK SEARCH  $\blacktriangleright\blacktriangleright\blacktriangleright\blacktriangleright$

Servent à localiser le début des morceaux.

## 4 **Molette jog**

• Scratching

Lorsque le mode [**VINYL**] est activé et la molette jog est tournée tout en touchant une partie métallique sur le haut, le son est reproduit dans le sens et à la vitesse de rotation de la molette jog. ! Pitch bend

La vitesse de lecture peut être réglée par une rotation de la partie externe de la molette jog pendant la lecture.

#### 5 **Touche SHIFT**

Lorsqu'une autre touche est pressée en même temps que la touche [**SHIFT**], une autre fonction est appelée.

#### 6 **Touche CUE**

Pose un point de repère ou déplace le point de repère. = *Pose d'un repère* (p.15)

#### 7 **Touche** f **(PLAY/PAUSE)**

Sert à lire/interrompre la lecture de morceaux.

#### **8** Touche DISCA

Sert à éjecter des disques. = *Éjection d'un disque* (p.22)

#### 9 **Touche VINYL MODE**

Sert à commuter entre le mode [**VINYL**] et le mode normal.

#### **10** Touche TEMPO RANGE

La plage de variation du curseur [**TEMPO**] change chaque fois qu'il est pressé.

#### **Touche MASTER TEMPO**

Sert à mettre la fonction de tempo principal en et hors service.

#### **E** Curseur TEMPO

Sert à ajuster la vitesse de lecture d'un morceau.

#### **18** Indicateur TEMPO

Quand l'indicateur supérieur ou inférieur clignote, si le curseur [**TEMPO**] est déplacé dans le sens de l'indicateur éclairé, les opérations avec le curseur [**TEMPO**] sont activées au moment où l'indicateur s'éteint.

Quand un des indicateurs est éclairé, les opérations avec le curseur [**TEMPO**] sont désactivées.

#### **14 Touche MASTER**

Sert à désigner le morceau chargé sur cet appareil comme maître pour la synchronisation des temps.

= *Utilisation de la fonction SYNC* (p.24)

#### **Touche SYNC**

Synchronise sur le tempo de la platine maître. = *Utilisation de la fonction SYNC* (p.24)

#### g **Indicateur HOT CUE/4-BEAT SAMPLER**

S'allument pour indiquer si la section repère instantané/échantillonneur est réglée sur la fonction repère instantané ou échantillonneur.

#### **F** Touche MODE (HOT CUE/4-BEAT SAMPLER)

Commute la fonction de la section de repère instantané/échantillonneur à chaque pression.

#### **18 Touche CALL**

Rappelle le repère instantané.

# Noms et fonctions des éléments **Fr 15Noms et fonctions des éléments**

## **19 Touche HOT CUE/4-BEAT SAMPLER (A, B, C)**

Lorsqu'elle est utilisée avec la fonction de repère instantané • Pression :

- Lorsqu'aucun repère instantané n'est posé pendant la lecture ou la pause :
- Un repère instantané est posé à la position où la touche est pressée.
- Lorsqu'un repère instantané est posé pendant la lecture ou la pause :
- Le repère instantané est lu.
- ! [**SHIFT**] + pression :

Supprime le repère instantané.

Lorsqu'elle est utilisée avec la fonction d'échantillonneur Pour le détail, reportez-vous à la page 17, *Utilisation de la fonction d'échantillonnage*.

Lecture

## **Appuyez sur la touche [**f **(PLAY/PAUSE)].**

## Pause

## **Pendant la lecture, appuyez sur la touche [**f **(PLAY/PAUSE)].**

- $\overline{a}$  la lecture se poursuit lorsque vous rappuyez sur la touche  $\blacktriangleright$ /II (**PLAY/PAUSE**)].
- Quand des morceaux ont été chargés depuis le disque, le disque cesse automatiquement de tourner si aucune opération n'est effectuée durant 100 minutes de pause.

## Recherche avant et arrière

## **Tournez la molette jog tout en appuyant sur la touche [SHIFT].**

L'exploration rapide avant/arrière du morceau s'effectue dans le sens de rotation de la molette jog.

- ! Lorsque la touche [**SHIFT**] est relâchée, cette fonction est annulée.
- Lorsque vous cessez de faire tourner la molette jog, la lecture redevient normale.
- La vitesse d'exploration rapide avant/arrière peut s'ajuster à la vitesse de rotation de la molette jog.

## Localisation du début de morceaux (Recherche de morceaux)

## **Appuyez sur une des touches [TRACK SEARCH**  $\leftarrow$ **,**  $\rightarrow$  **].**

Appuyez sur [ $\blacktriangleright$ ] pour localiser le début du morceau suivant. Une pression du doigt sur [ $\blacktriangleleft$ ] ramène au début du morceau en cours de lecture. Deux pressions successives ramènent au début du morceau précédent.

Il n'est pas possible de changer de catégorie ou de dossier avec la fonction de recherche de morceau.

## Recherche de trame

## **En pause, faites tourner la molette.**

La position en pause peut être décalée à la trame près.

<u>-------------------------</u>-

! La position se déplace dans le sens de la lecture lorsque la molette jog est tournée dans le sens horaire, dans le sens inverse quand elle est tournée dans le sens antihoraire. La position bouge de 135 lorsque la molette fait un tour complet.

## Recherche de morceau super rapide

## **Tournez la molette jog tout en appuyant sur les touches [TRACK SEARCH** o**,** p**].**

L'avance dans le sens de rotation de la molette jog est plus rapide.

## Réglage de la vitesse de la lecture (Commande de tempo)

## **Déplacez le curseur [TEMPO] vers l'avant ou l'arrière.**

La vitesse de lecture augmente quand le curseur est déplacé vers le côté [**+**] (vers vous) et diminue quand le curseur est déplacé vers le côté [**–**] (sens opposé).

Le changement de la vitesse de lecture est indiqué sur l'afficheur de l'appareil principal.

## Sélection de la plage de réglage de la vitesse de lecture

## **Appuyez sur la touche [TEMPO RANGE].**

La plage de réglage de la vitesse de lecture change à chaque pression sur la touche.

[**WIDE, ±16, ±10, ±6**] apparaît sur l'afficheur de l'appareil principal.

- ! Le réglage est possible par incréments de 0,02 % quand [**±6**] % est sélectionné, 0,04 % quand [**±10**] % ou [**±16**] % est sélectionné et 0,5 % quand [**WIDE**] est sélectionné.
- La plage de réglage [WIDE] est de ±100 %. Lorsqu'elle est réglée sur –100 %, la lecture s'arrête.
- ! [**WIDE**] ne peut être sélectionné que lors de la lecture de CD de musique (CD-DA).

## Réglage de la vitesse de lecture sans changement du pitch (Tempo principal)

## **Appuyez sur la touche [MASTER TEMPO].**

L'indicateur [**MASTER TEMPO**] s'éclaire. Le pitch ne change pas même lorsque la vitesse de lecture est changée avec le curseur [**TEMPO**].

Le son est traité numériquement si bien que sa qualité change.

Pose d'un repère

## **1 Pendant la lecture, appuyez sur la touche [**f **(PLAY/PAUSE)].**

La lecture se met en pause.

## **2 Appuyez sur la touche [CUE].**

Le point où le morceau se met en pause est posé comme point de repère.

L'indicateur [▶/II (PLAY/PAUSE)] clignote et l'indicateur [CUE] s'allume. À ce moment le son est coupé.

! Lorsqu'un nouveau point de repère est posé, le point de repère antérieur est supprimé.

## Ajustement de la position d'un point de repère

## **1 Pendant la pause au point de repère, touchez le haut de la molette jog tout en appuyant sur la touche [SHIFT].**

Les indicateurs [>/II (PLAY/PAUSE)] et [CUE] clignotent. Le point de repère peut être ajusté à la trame près.

## **2 Appuyez sur la touche [CUE].**

Le point où la touche a été pressée est posé comme nouveau point de repère.

! Lorsqu'un nouveau point de repère est posé, le point de repère antérieur est supprimé.

#### Retour au point de repère (Back Cue)

#### **Pendant la lecture, appuyez sur [CUE].**

L'appareil revient immédiatement au point de repère actuellement posé et s'y arrête.

- **Lorsque la touche [▶/II (PLAY/PAUSE)] est pressée, la lecture** démarre au point de repère.
- Vérification du point de repère (Cue Point Sampler)

#### **Continuez à appuyer sur [CUE] après être revenu au point de repère.**

La lecture commence au point de repère posé. La lecture continue tant que la touche est maintenue enfoncée.

## Réglage automatique de la boucle en fonction du tempo du morceau (Auto Beat Loop)

\_\_\_\_\_\_\_\_\_\_\_\_\_\_\_\_\_\_\_\_\_\_\_\_\_\_\_\_\_\_\_\_\_\_

#### **1 Pendant la lecture, tournez la commande [AUTO BEAT LOOP] pour régler la longueur de la lecture de boucle en nombre de temps.**

Ce qui est affiché sur l'afficheur de l'appareil est remplacé par l'affichage de boucle automatique/effet calés sur le tempo.

#### **2 Appuyez sur la commande [AUTO BEAT LOOP] pour lancer la lecture de boucle.**

Le point de sortie de la boucle est automatiquement posé selon le tempo du morceau (BPM) et la lecture de la boucle commence.

- ! La lecture de boucles ne peut pas s'effectuer correctement si la valeur BPM n'est pas indiquée.
- ! Lorsqu'une boucle automatique est spécifiée, le point de repère se déplace jusqu'au point d'entrée de la boucle.
- ! Lorsque la touche [**AUTO BEAT LOOP**] est pressée pendant la lecture d'une boucle, la lecture de la boucle est annulée.

## Fonctionnement de la molette jog

- ! Le haut de la molette jog intègre un commutateur. Ne posez pas d'objets sur la molette jog et ne la soumettez pas à une force excessive.
- L'infiltration d'eau ou de liquide dans l'appareil peut causer une panne.

## Commutation du mode de la molette jog

La molette jog présente deux modes.

- ! Mode [**VINYL**] : Lorsqu'une partie métallique du haut de la molette jog est touchée au cours de la lecture, la lecture s'arrête, et lorsque la molette jog est tournée à ce moment, le son est restitué en fonction de sa rotation.
- ! Mode normal : La lecture ne s'arrête pas même si une partie métallique du haut de la molette jog est touchée. De plus, les opérations telles que le scratching ne sont pas possibles.

#### **Appuyez sur la touche [VINYL MODE].**

Le mode jog passe au mode [**VINYL**] et la touche [**VINYL MODE**] s'éclaire.

#### **❖ Scratching**

Lorsque la molette jog est en mode [**VINYL**], il est possible de reproduire le son selon le sens et la vitesse de rotation de la molette jog en la tournant tout en touchant une partie métallique du haut.

#### **1 Appuyez sur la touche [VINYL MODE].**

Réglez le mode de jog sur le mode [**VINYL**].

#### **2 Pendant la lecture, touchez une partie métallique du haut de la molette jog.**

La lecture s'arrête.

#### **3 Tout en touchant toujours une partie métallique du haut de la molette jog, tournez la molette jog dans le sens et à la vitesse auxquels vous voulez que le son soit reproduit.**

Le son est restitué selon le sens de rotation et la vitesse de la molette jog.

#### **4 Levez le doigt de la partie métallique du haut de la molette jog.**

La lecture normale se poursuit.

#### Pitch bend

#### **Pendant la lecture, faites tourner la section externe de la molette jog.**

La vitesse de lecture augmente quand la rotation s'effectue dans le sens horaire et elle diminue quand elle s'effectue dans le sens antihoraire. Lorsque la rotation est arrêtée, la vitesse de lecture redevient normale.

Lorsque le mode jog est réglé sur le mode normal, la même opération est possible en faisant tourner le haut de la molette jog.

Utilisation de repères instantanés

Lorsqu'un repère instantané est posé, ce point peut être rappelé pour être joué instantanément et la lecture commence à partir de ce point. En tout 3 repères instantanés peuvent être posés par disque. Pour les fichiers de musique enregistrés sur des dispositifs USB, 3 repères instantanés au maximum peuvent être posés sur chaque morceau.

#### Pose d'un repère instantané

## **1 Appuyez sur la touche [MODE (HOT CUE/4-BEAT SAMPLER)] pour passer au mode de repère instantané.**

L'indicateur [**HOT CUE**] s'éclaire.

#### **2 Pendant la lecture ou la pause, appuyez sur une des touches [HOT CUE/4-BEAT SAMPLER (A, B, C)] à l'endroit où vous voulez poser le point de repère.**

Le point où la touche a été pressée est posé comme repère instantané, et la touche [**HOT CUE/4-BEAT SAMPLER (A, B, C)**] correspondante s'allume en bleu.

- Pendant la lecture de boucle, la boucle est enregistrée comme repère instantané.
- Le sens de la lecture n'est pas enregistré pour les repères instantanés.
- Lorsqu'un repère instantané est posé pendant un scratching, la lecture peut s'arrêter un instant.
- Lorsque la quantification est en service, un léger décalage dû à la synchronisation des temps peut apparaître dans cette fonction.
- Il n'est pas possible de sauvegarder un repère instantané sur une touche [**HOT CUE/4-BEAT SAMPLER (A, B, C)**] sur laquelle un repère instantané est déjà sauvegardé. Pour sauvegarder un repère instantané, supprimez d'abord celui qui est sauvegardé sur cette touche.

#### Lecture de repères instantanés

#### **Pendant la lecture ou pendant la pause, appuyez sur une des touches [HOT CUE/4-BEAT SAMPLER (A, B, C)].**

Le repère instantané enregistré sur cette touche est rappelé et la lecture commence.

## <span id="page-16-0"></span> Rappel de repères instantanés (enregistrés sur des disques)

#### **1 Insérez un disque dans cet appareil.**

## **2 Appuyez sur la touche [CALL].**

L'appareil bascule en mode de rappel de repères instantanés et les touches [**HOT CUE/4-BEAT SAMPLER (A, B, C)**] sur lesquelles des repères instantanés sont sauvegardés clignotent.

## **3 Appuyez sur la touche**

## **[HOT CUE/4-BEAT SAMPLER (A, B, C)] dont vous voulez rappeler le repère instantané.**

Le repère instantané est rappelé et la touche

- [**HOT CUE/4-BEAT SAMPLER (A, B, C)**] s'éclaire en bleu. Si vous ne voulez pas rappeler un repère instantané, appuyez sur la touche [**CALL**] tout en appuyant sur la touche [**HOT CUE/4-BEAT SAMPLER (A, B, C)**]. Les touches dont les
- repères instantanés n'ont pas été rappelés s'éteignent.

## Rappel de repères instantanés (enregistrés sur un dispositif de stockage (USB))

## **1 Raccordez un dispositif de stockage (USB) à cet appareil.**

## **2 Chargez le morceau dont vous voulez rappeler un repère instantané.**

#### **3 Appuyez sur la touche [CALL].**

L'appareil bascule en mode de rappel de repères instantanés et les touches [**HOT CUE/4-BEAT SAMPLER (A, B, C)**] sur lesquelles des repères instantanés sont sauvegardés clignotent.

#### **4 Appuyez sur la touche [HOT CUE/4-BEAT SAMPLER (A, B, C)] dont vous voulez rappeler le repère instantané.**

Le repère instantané est rappelé et la touche

[**HOT CUE/4-BEAT SAMPLER (A, B, C)**] s'éclaire en bleu.

- Si vous ne voulez pas rappeler un repère instantané, appuyez sur la touche [**CALL**] tout en appuyant sur la touche [**HOT CUE/4-BEAT SAMPLER (A, B, C)**]. Les touches dont les repères instantanés n'ont pas été rappelés s'éteignent.
- Si par erreur vous annulez le mode de rappel de repères instantanés. appuyez une nouvelle fois sur la touche [**CALL**].
- rekordbox peut être préréglé pour un rappel automatique des repères instantanés lors du chargement des morceaux.

apparaît sur la liste de morceaux pour les morceaux pour lesquels le chargement de repères instantanés automatiques est spécifié.

## Suppression de repères instantanés

#### **Appuyez sur une des touches [HOT CUE/4-BEAT SAMPLER (A, B, C)] tout en tenant la touche [SHIFT] enfoncée.**

Le repère instantané sauvegardé sur la touche correspondante est supprimé, la touche s'éteint et un nouveau repère instantané peut être sauvegardé sur cette touche.

Utilisation de la fonction

# d'échantillonnage

Quatre temps de son peuvent être échantillonnés. Les échantillons qui ont été sauvegardés peuvent être rappelés et reproduits ultérieurement.

- ! En tout trois échantillons peuvent être sauvegardés sur chaque platine.
- Après l'édition (enregistrement ou suppression) d'un son échantillonné, n'oubliez pas d'appuyer sur la touche [**STANDBY/ON**] pour couper l'alimentation.

Si vous coupez l'alimentation sans appuyer sur la touche [**STANDBY/ON**], les modifications apportées ne seront pas mémorisées.

## Sauvegarde d'échantillons

## **1 Appuyez sur la touche**

**[MODE (HOT CUE/4-BEAT SAMPLER)] pour passer au mode d'échantillonneur.**

L'indicateur [**4-BEAT SAMPLER**] s'éclaire.

## **2 Appuyez sur une des touches [HOT CUE/4-BEAT SAMPLER (A, B, C)].**

Le point où vous appuyez sur la touche est défini comme début d'enregistrement, quatre temps du son ou les 5 premières secondes du son sont échantillonnés, puis la touche s'allume en bleu.

Si un échantillon est déjà sauvegardé sur une touche [**HOT CUE/4-BEAT SAMPLER (A, B, C)**], il n'est pas possible d'en sauvegarder un nouveau. Pour sauvegarder un nouvel échantillon, supprimez d'abord l'échantillon sauvegardé.

## Lecture d'échantillons

#### **Appuyez sur une touche [HOT CUE/4-BEAT SAMPLER (A, B, C)] et maintenez-la enfoncée.**

L'échantillon est lu tant que la touche est tenue enfoncée.

! Le volume de l'échantillon peut être réglé avec [**SAMPLE LEVEL**] sur le menu [**UTILITY**].

## Suppression d'échantillon

#### **Appuyez sur une des touches [HOT CUE/4-BEAT SAMPLER (A, B, C)] tout en tenant la touche [SHIFT] enfoncée.**

Le son échantillonné sauvegardé sur la touche correspondante est supprimé, la touche s'éteint et un nouvel échantillon peut être sauvegardé sur cette touche.

## Section d'exploration

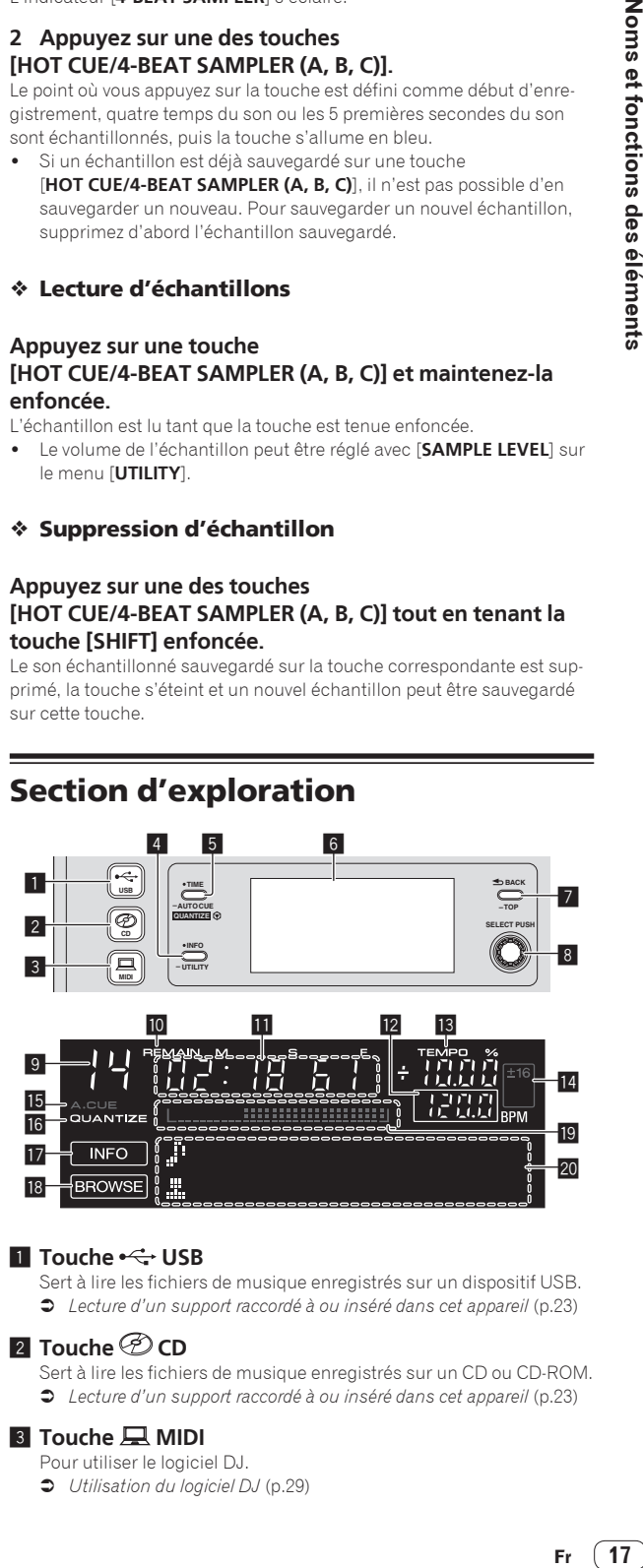

## **1** Touche ← USB

- Sert à lire les fichiers de musique enregistrés sur un dispositif USB.
- = *Lecture d'un support raccordé à ou inséré dans cet appareil* (p.23)

## **2** Touche *D* CD

Sert à lire les fichiers de musique enregistrés sur un CD ou CD-ROM. = *Lecture d'un support raccordé à ou inséré dans cet appareil* (p.23)

## **3** Touche **MIDI**

Pour utiliser le logiciel DJ.

= *Utilisation du logiciel DJ* (p.29)

## 4 **Touche INFO(UTILITY)**

· Pression :

L'afficheur de l'appareil principal se met en mode d'affichage des informations.

En mode d'affichage des informations, la section d'affichage des informations alterne entre l'affichage du nom du morceau, l'affichage du temps et l'affichage de boucle automatique/effet calés sur le tempo à chaque pression sur cette touche.

! Appuyez plus de 1 seconde : L'écran [**UTILITY**] apparaît.

= *Changement des réglages* (p.26)

## 5 **Touche TIME (AUTO CUE,QUANTIZE)**

- ! Pression :
	- L'affichage de l'heure sur l'afficheur de l'appareil principal alterne entre temps écoulé ou temps restant.
- ! Appuyez plus de 1 seconde : Une pression de plus d'une seconde active et désactive le repère automatique.
- ! [**SHIFT**] + pression : Cette touche active et désactive la fonction QUANTIZE. = *Utilisation de la fonction QUANTIZE* (p.24)

## 6 **Écran de l'appareil principal**

#### 7 **Touche BACK(TOP)**

- Pression :
	- L'écran revient au niveau supérieur.
- ! Appuyez plus de 1 seconde : Une pression de plus d'une seconde permet de passer au niveau supérieur.

## 8 **Sélecteur rotatif (SELECT PUSH)**

#### 9 **Indique le numéro de morceau.**

#### **10 REMAIN**

Apparaît lorsque l'affichage du temps restant est spécifié.

## **11** Affichage du temps (minutes, secondes et trames)

#### **BPM**

Indique les BPM (temps par minute) du morceau en cours de lecture.

La valeur change selon la position du curseur [**TEMPO**].

#### **13 TEMPO %**

Indique le changement de la vitesse de lecture en pourcentage.

#### e **Affichage de la plage de réglage de la vitesse de lecture**

Indique la plage dans laquelle la vitesse de lecture peut être ajustée.

## **15 A. CUE**

Apparaît lorsque le mode de repère automatique est spécifié.

## **16 QUANTIZE**

Apparaît lorsque [**QUANTIZE**] est en service.

#### **17 INFO**

Apparaît lorsque l'afficheur de l'appareil principal est réglé sur le mode d'affichage des informations.

#### **18 BROWSE**

Apparaît lorsque l'afficheur de l'appareil principal est réglé sur le mode d'affichage d'exploration.

#### $\blacksquare$  Affichage des adresses de lecture

Le morceau apparaît sous forme de graphique en barres. Le graphique s'allume depuis le côté gauche lorsque le temps écoulé est indiqué et s'éteint depuis le côté gauche lorsque le temps restant est indiqué. Tout le graphique se met à clignoter lentement à partir des 30 dernières secondes du morceau, puis rapidement les 15 dernières secondes.

## **20** Section d'affichage des informations

Passage au mode d'affichage d'exploration

Il existe deux modes d'affichage d'exploration : le mode d'exploration des bibliothèques et le mode d'exploration des dossiers. Le mode d'affichage sera différent selon que les informations des bibliothèques rekordbox sont enregistrées ou non sur le dispositif USB.

- Lorsque les informations des bibliothèques sont enregistrées sur le dispositif USB : L'affichage est en mode d'exploration des bibliothèques. Les fichiers de musique apparaissent dans cinq catégories (artiste, album, titre, BPM et liste de lecture).
- Lorsqu'aucune information de bibliothèques n'est enregistrée sur le dispositif USB : Les informations apparaissent en mode d'exploration des dossiers. Les dossiers et les morceaux du support apparaissent dans une structure arborescente.

## Passage au mode d'affichage des informations

La section d'affichage des informations alterne entre l'affichage du nom du morceau, l'affichage du temps et l'affichage de boucle automatique/effet calés sur le tempo à chaque pression sur la touche [**INFO**(**UTILITY**)].

## Utilisation de l'écran d'indication du temps

Indique le temps et la position de lecture du morceau en cours de lecture.

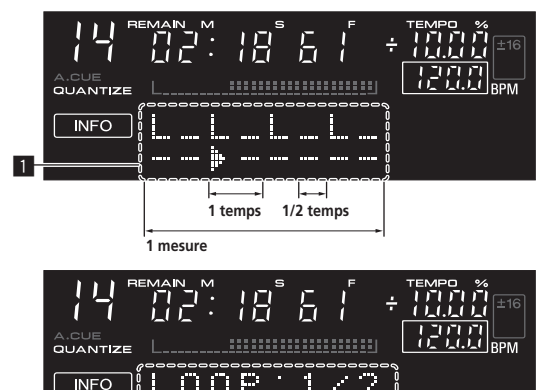

1 Section d'affichage des temps

2

2 Section d'affichage de la boucle automatique/effet

- Lorsque l'affichage du nom du morceau est sélectionné en mode d'affichage des informations, le mode bascule automatiquement sur l'affichage de boucle automatique/effet calés sur le tempo lorsqu'une des opérations suivantes est effectuée :
	- Réglage d'une boucle auto
	- Réglage de l'effet

## <u> - - - - - - - - - - - - - - - -</u> Pose d'un repère automatique

Lorsqu'un morceau est chargé ou une recherche de morceau effectuée, la partie silencieuse au début du morceau est ignoré et le point de repère est automatiquement posé au point précédant immédiatement le début du son.

#### **Appuyez plus d'une seconde sur la touche [TIME (AUTO CUE, QUANTIZE)].**

La pose de repères automatiques est mise en service.

- [A. CUE] apparaît sur l'afficheur de l'appareil principal.
- ! Une nouvelle pression de plus d'une seconde sur la touche [**TIME** (**AUTO CUE**, **QUANTIZE**)] désactive le repère automatique.
- Le réglage de niveau du repère automatique reste en mémoire même après la mise hors tension.

## <span id="page-18-0"></span>Changement de niveau d'un repère automatique

Vous avez le choix entre huit niveaux de pression acoustique pour l'identification d'une partie silencieuse et la pose de repères automatiques.

Le réglage de niveau du repère automatique reste en mémoire même après la mise hors tension.

#### **1 Appuyez plus d'une seconde sur la touche [INFO(UTILITY)].**

L'écran [**UTILITY**] apparaît.

**2 Tournez le sélecteur rotatif, puis appuyez dessus.** Sélectionnez [**A. CUE LEVEL**].

#### **3 Tournez le sélecteur rotatif, puis appuyez dessus.**

Le réglage du niveau du repère automatique change.

## Section de mixage

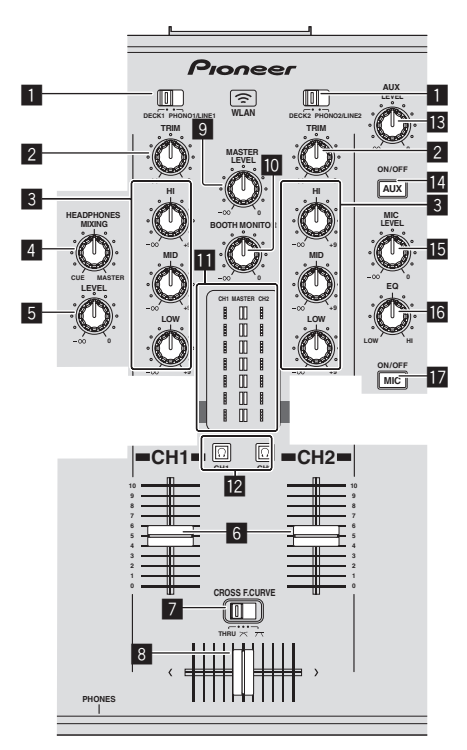

## 1 **Sélecteur DECK, PHONO/LINE**

Sert à sélectionner la source d'entrée [**CH 1**] ou [**CH 2**] parmi les dispositifs raccordés à cet appareil.

Lorsque [PHONO/LINE] est spécifié, la section mixeur peut être utilisée comme mixeur DJ.

#### 2 **Commande TRIM**

Règle le niveau des signaux audio présents à l'entrée de chaque canal.

## 3 **Commandes EQ (HI, MID, LOW)**

Ajustent la qualité du son des différents canaux. Elles ajustent respectivement [**HI**] (aigu), [**MID**] (médium) et [**LOW**] (grave).

#### 4 **Commande HEADPHONES MIXING**

Ajuste la balance du volume de contrôle entre le son de la platine dont la touche  $[\overline{\Omega}]$  est pressée et le son maître.

#### 5 **Commande HEADPHONES LEVEL**

Ajuste le niveau du son provenant de la prise [**PHONES**].

#### 6 **Fader de canal**

Règle le niveau des signaux audio présents à la sortie de chaque canal.

#### **Z** CROSS F. CURVE (THRU,  $\times$ ,  $\times$ ) (sélecteur de courbe **de crossfader)**

Les caractéristiques de la courbe du crossfader changent.

#### 8 **Crossfader**

Le son des canaux corresponds est restitué selon la courbe sélectionnée avec le sélecteur [**THRU, 7 5, 7 4**].

#### 9 **Commande MASTER LEVEL**

Ajuste le niveau du son provenant des prises [**MASTER OUT 1**] et [**MASTER OUT 2**].

#### **10 Commande BOOTH MONITOR**

Règle le niveau des signaux audio présents en sortie à la prise [**BOOTH**].

#### **III** Indicateur LEVEL

Indique les niveaux sonores des différents canaux.

### **Ta** Touche **Q** (CH1, CH2)

Sert à contrôler le son de [**CH 1**] ou [**CH 2**].

#### **13 Commande AUX LEVEL** Ajuste le niveau sonore à l'entrée des prises [**AUX IN**].

**E** Touche AUX (ON/OFF) Mettent en ou hors service les effets AUX.

- **IB** Commande MIC LEVEL Ajuste le niveau sonore à l'entrée de la prise [**MIC**].
- **16 Commande MIC EQ** Ajuste la qualité du son du microphone.
- **17** Touche MIC (ON/OFF) Allume/éteint le microphone.

## Réglage de la qualité du son

#### **Tournez les commandes [HI], [MID], [LOW] des différents canaux.**

\_\_\_\_\_\_\_\_\_\_\_\_\_\_\_\_\_\_\_\_\_\_\_\_\_\_\_\_\_\_\_\_\_\_\_\_

Le son de cette plage peut être complètement coupé en tournant la commande complètement dans le sens antihoraire (fonction d'isolation).

## Contrôle du son par un casque

#### **1 Raccordez le casque à la prise [PHONES].**

Pour les instructions sur le raccordement, reportez-vous à la page 10, *Raccordement des prises d'entrée/sortie*.

## 2 **Appuyez sur la touche**  $[$  **(CH1)** ou  $[$  (CH2)].

Sélectionnez le canal que vous voulez contrôler.

Cette opération n'est pas nécessaire pour contrôler le son provenant des prises [**MASTER OUT 1**] et [**MASTER OUT 2**] (le son restitué par le canal principal).

#### **3 Tournez la commande [HEADPHONES MIXING].**

- Rotation dans le sens antihoraire : Le volume de [**CH 1**] et [**CH 2**] devient plus fort.
- À la position centrale : Le volume du son [**CH 1**] et [**CH 2**] est identique au volume du son provenant des prises [**MASTER OUT 1**] et [**MASTER OUT 2**] (le son du canal principal).
- Rotation horaire : Le volume du son provenant des prises [**MASTER OUT 1**] et [**MASTER OUT 2**] (le son du canal principal) devient un peu plus fort.

## **4 Tournez la commande [HEADPHONES LEVEL].**

Le son est restitué par le casque d'écoute.

- <span id="page-19-0"></span>e contrôle du son s'annule par une nouvelle pression sur la touche [  $\boxed{\Omega}$  (CH1)] ou la touche  $\boxed{\Omega}$  (CH2)].
- ! Le contrôle du son provenant des prises [**MASTER OUT 1**] et [MASTER OUT 2] (le son du canal principal) ne peut pas être annulé.

## Utilisation d'un microphone

## **1 Appuyez sur la touche [MIC (ON/OFF)].**

#### **2 Tournez la commande [MIC LEVEL] dans le sens horaire.**

Le son du microphone est restitué par les enceintes.

## Réglage de la qualité du son

#### **Tournez la commande [MIC EQ].**

- Si vous tournez la commande complètement dans le sens horaire, l'atténuation du grave est maximale.
- Si vous tournez la commande complètement dans le sens antihoraire, l'atténuation de l'aigu est maximale.

## Utilisation de la fonction AUX

**1 Appuyez sur la touche [AUX (ON/OFF)].**

#### **2 Tournez la commande [AUX LEVEL].**

Ajuste le niveau sonore à l'entrée des prises [**AUX IN**].

## Le son est restitué par la prise [**BOOTH**]

#### **Tournez la commande [BOOTH MONITOR].**

Règle le niveau des signaux audio présents en sortie à la prise [**BOOTH**].

## Section des effets

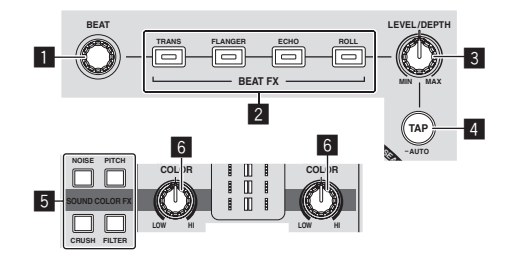

## 1 **Commande BEAT**

Sélectionne le multiple de temps pour la synchronisation de l'effet de battement.

#### 2 **Touches BEAT FX (TRANS, FLANGER, ECHO, ROLL)**

Activent et désactivent les effets de battement respectifs.

#### 3 **Commande LEVEL/DEPTH**

Ajuste le paramètre quantitatif de l'effet calé sur le tempo.

## 4 **Touche TAP (AUTO)**

- Commute le mode de mesure du BPM.
- Mode AUTO : La touche [**TAP (AUTO)**] s'éteint et le BPM est automatiquement mesuré à l'entrée du signal audio. Le mode [**AUTO**] est spécifié lorsque l'appareil est allumé.
- Mode TAP : La touche [**TAP (AUTO)**] s'allume et le BPM est spécifié manuellement en tapant sur la touche [**TAP (AUTO)**]. Lorsque la touche [**TAP (AUTO)**] est pressée, le mode TAP est spécifié.
- ! La plage de mesure du BPM en mode AUTO est BPM = 70 180. Pour certains morceaux, il peut être impossible de mesurer correctement le BPM.
- Les BPM spécifiés en mode TAP ne sont pas valides pour la fonction BEAT FX.

#### 5 **Touches**

#### **SOUND COLOR FX (NOISE, PITCH, CRUSH, FILTER)**

Activent et désactivent les effets SOUND COLOR FX respectifs.

#### 6 **Commande COLOR**

Change les paramètres de SOUND COLOR FX des différents canaux.

#### \_\_\_\_\_\_\_\_\_\_\_\_\_\_\_\_\_\_\_\_\_\_\_\_\_ Utilisation d'effets calés sur le tempo

Cet appareil présente quatre touches d'effets. Des effets peuvent être appliqués au son en appuyant sur une des touches d'effets.

#### **Appuyez sur une des touches [BEAT FX (TRANS, FLANGER, ECHO, ROLL)].**

La touche sur laquelle une pression a été exercée clignote. L'effet se cale sur le tempo du morceau.

L'effet est différent selon les touches. Pour le détail sur les différents effets, reportez-vous au tableau suivant.

! L'effet se désactive par une nouvelle pression sur une touche clignotante.

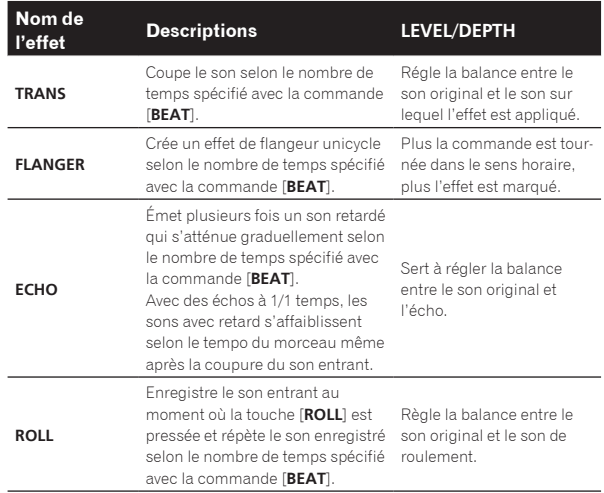

## Variation de l'effet

## **Tournez la commande [LEVEL/DEPTH].**

L'effet change selon le sens dans lequel la commande [**LEVEL/DEPTH**] est tournée et selon sa position.

## Saisie manuelle du BPM

#### **1 Appuyez sur la touche [TAP (AUTO)].**

-------------------------------

La touche [**TAP (AUTO)**] s'éclaire et le mode TAP est sélectionné.

#### **2 Tapez au moins 2 fois sur la touche [TAP (AUTO)] au rythme du battement (noires) du son reproduit.**

La valeur moyenne de l'intervalle auquel la touche [**TAP (AUTO)**] est frappée avec le doigt est indiquée dans la section d'affichage de boucle automatique/effet calés sur le tempo.

Pour revenir au mode AUTO, appuyez plus d'une seconde sur la touche [**TAP (AUTO)**].

SOUND COLOR FX

Ces effets changent en association avec les commandes [**COLOR**] des différents canaux.

## **1 Appuyez sur une des touches [SOUND COLOR FX (NOISE, PITCH, CRUSH, FILTER)].**

Le type d'effet est sélectionné.

La touche sur laquelle une pression a été exercée clignote.

- ! Pour les types d'effets, reportez-vous à *Types d'effets SOUND COLOR*
- *FX*. ! Le même effet est spécifié pour [**CH 1**] et [**CH 2**].

## **2 Tournez la commande [COLOR].**

L'effet est appliqué à ou aux canaux correspondant aux commandes sur lesquelles une pression a été exercée.

## Types d'effets SOUND COLOR FX

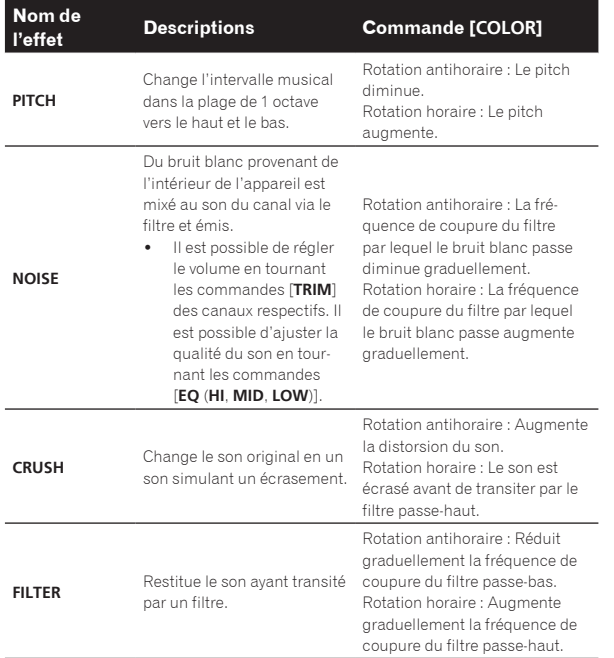

 $\overline{\phantom{a}}$ 

# <span id="page-21-0"></span>Fonctionnement

## Mise sous tension

## **1 Après avoir effectué tous les raccordements, branchez**

**le cordon d'alimentation sur une prise murale.**

= *Raccordements* (p.10)

## **2 Appuyez sur la touche [STANDBY/ON].**

L'indicateur [**STANDBY/ON**] s'allume en vert.

## Pour mettre l'appareil en veille

## **Lorsque cet appareil est allumé, appuyez plus d'une seconde sur la touche [STANDBY/ON].**

L'appareil se met en veille.

L'indicateur [**STANDBY/ON**] s'allume en rouge.

- ! Lorsque vous rappuyez sur la touche [**STANDBY/ON**], l'appareil s'allume.
- Cet appareil présente une fonction de mise en veille automatique. Pour le détail, reportez-vous à la page 26, *À propos de la mise en veille automatique*.
- ! Ne débranchez pas l'appareil USB ou n'éteignez pas cet appareil quand l'indicateur USB est éclairé ou clignote. Les données de gestion de cet appareil pourraient être effacées et le dispositif USB endommagé, ce qui le rendrait illisible.

## Insertion et éjection d'un disque

- ! Ce lecteur ne peut contenir qu'un seul disque. N'insérez pas plusieurs disques à l'intérieur.
- ! N'insérez pas de disques en forçant dans la fente d'insertion de disque quand cet appareil est éteint. Ceci peut endommager le disque et entraîner un dysfonctionnement de cet appareil.

## Insertion d'un disque

## **Insérez le disque horizontalement dans la fente d'insertion de disque, face imprimée du disque orientée vers le haut.**

La lecture commence lorsque les informations du disque ont été lues.

Si un disque contenant des fichiers de musique enregistrés dans une structure hiérarchique est inséré, la lecture commence par les morceaux de la couche supérieure.

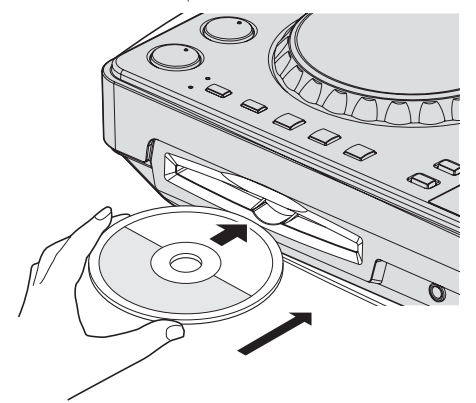

Quand la pose de repères automatiques est activée, le disque se met en pause à la position où le son doit démarrer. Dans ce cas, appuyez sur [PLAY/PAUSE>/II] pour démarrer la lecture.

Pour le détail sur le repère automatique, reportez-vous à la page 18, *Pose d'un repère automatique*.

## Éjection d'un disque

**1 Appuyez sur la touche [**f **(PLAY/PAUSE)] pendant la lecture, ou si un point de repère a été posé, appuyez sur la touche [CUE] pendant la lecture (retour au repère), puis appuyez sur la touche [DISC**h**] pour éjecter le disque.**

Lorsque vous appuyez sur la touche, le disque cesse de tourner et ressort de sa fente d'insertion.

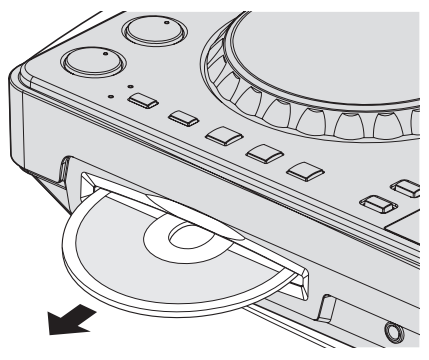

**2 Sortez le disque en prenant soin de ne pas rayer la surface où le signal est enregistré.**

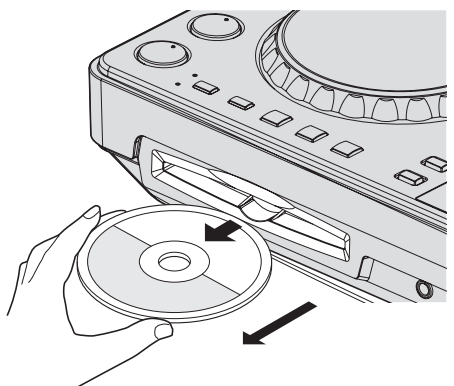

! Si vous appuyez accidentellement sur la touche [**DISC**h], appuyez immédiatement sur la touche [PLAY/PAUSE▶/II]. L'éjection du disque est annulée et l'appareil revient à l'état où il était avant que vous n'ayez appuyé sur la touche [DISC<sup>A]</sup>. (Pendant la réinitialisation le son est coupé.)

## **ATTENTION**

Lorsque le disque est tiré à l'intérieur ou éjecté, n'exercez pas de force dans le sens opposé au mouvement du disque. Le disque ou l'appareil pourraient être endommagés.

## À propos de la reprise de la lecture

Si un disque est éjecté pendant une pause puis réinséré, il se remet en pause à la position de lecture où il a été éjecté. La position est enregistrée dans la mémoire tant que l'appareil n'est pas éteint ou un autre disque inséré.

Cette fonction n'agit pas avec les dispositifs de stockage (USB).

## <span id="page-22-0"></span>Connexion et déconnexion d'un dispositif USB

## Connexion d'un dispositif USB

**Insérez le dispositif USB dans la fente d'insertion du dispositif USB.**

## Déconnexion d'un dispositif USB

## **1 Appuyez plus de 2 secondes sur la touche [USB STOP] de sorte que l'indicateur USB s'éteigne.**

Ne débranchez pas l'appareil USB ou n'éteignez pas cet appareil quand l'indicateur USB est éclairé ou clignote. Les données de gestion de cet appareil pourraient être effacées et le dispositif USB endommagé, ce qui le rendrait illisible.

## **2 Débranchez le dispositif USB.**

## Lecture

 $- - - - - - -$ 

Cette section décrit les opérations de base lors de la sélection de morceaux et la commutation d'écran.

## Lecture d'un support raccordé à ou inséré dans cet appareil

## **1 Insérez le support dans cet appareil.**

- = *Insertion d'un disque* (p.22)
- = *Connexion d'un dispositif USB* (p.23)

## **2 Appuyez sur la touche correspondant au support ([CD] ou [USB]).**

Les morceaux ou dossiers apparaissent dans une liste.

Le support dont le contenu apparaît sur l'afficheur de l'appareil principal peut être changé.

Touche [**CD**] : Affiche le contenu du disque inséré.

Touche [**USB**] : Affiche le contenu du dispositif USB raccordé.

- Si les morceaux sont chargés d'un autre support, un message d'avertissement apparaît. Vérifiez le message, puis appuyez sur le sélecteur rotatif. Le message d'avertissement disparaît et le support change.
- Si le dispositif de stockage (USB) contient les informations de la bibliothèque rekordbox, la bibliothèque rekordbox apparaîtra.
- ! Lorsqu'une liaison est établie avec remotebox, le contenu du dispositif USB est indiqué sur le dispositif portable pas sur cet appareil.

## **3 Tournez le sélecteur rotatif.**

Déplacez le curseur et sélectionnez l'élément.

- Appuyez sur le sélecteur rotatif pour avancer à une couche inférieure du dossier. Appuyez sur la touche [**BACK**] pour revenir à la couche précédente.
- ! Si la touche [**BACK**] est pressée plus d'une seconde ou si la touche du support exploré est pressée, l'affichage revient à la couche supérieure.

#### **4 Sélectionnez le morceau puis appuyez sur le sélecteur rotatif.**

Lorsque le morceau est chargé, l'écran passe au mode d'affichage des informations.

Le morceau est chargé, la lecture commence et la touche de support appropriée clignote.

Quand un morceau a été chargé pendant la pause, appuyez sur la touche [PLAY/PAUSE▶/II] pour lancer la lecture.

Quand la pose de repères automatiques est activée, le disque se met en pause à la position où le son doit démarrer. Dans ce cas, appuyez sur [PLAY/PAUSE>/II] pour démarrer la lecture. Pour le détail sur le repère automatique, reportez-vous à la page 18, *Pose d'un repère automatique*.

## Si le support contient la bibliothèque rekordbox

Si le dispositif USB raccordé à cet appareil contient les informations de la bibliothèque rekordbox, la bibliothèque rekordbox apparaît.

Les fichiers de musique apparaissent dans les catégories (album, artiste, etc.) spécifiées avec rekordbox.

## Utilisation de remotebox

Les morceaux enregistrés sur des dispositifs USB raccordés à cet appareil peuvent être explorés et chargés depuis des dispositifs portables via une connexion LAN sans fil.

**1 Connectez le dispositif portable via la connexion LAN sans fil.**

#### **2 Lancez remotebox sur le dispositif portable et établissez la liaison.**

## **3 Branchez le dispositif USB sur la fente de dispositif USB de cet appareil.**

## **4 Utilisez remotebox sur le dispositif portable pour sélectionner le morceau.**

#### **5 Utilisez remotebox sur le dispositif portable pour sélectionner la platine sur laquelle le morceau doit être chargé, puis tapez.**

Le chargement du morceau commence. Le voyant de la molette jog sur la platine sur laquelle le morceau est en train d'être chargé clignote. Lorsque la lecture est possible, le voyant de la molette jog cesse de clignoter mais reste éclairé, le nom du morceau est indiqué sur l'afficheur de l'appareil principal et la lecture commence.

! Reportez-vous aussi au mode d'emploi de remotebox.

## Restitution du son

Avant de restituer le son, assurez-vous que cet appareil et tous les dispositifs sont raccordés correctement. Pour les instructions sur le raccordement, reportez-vous à la page 10, *Raccordement des prises d'entrée/sortie* ou la page 11, *Connexion LAN sans fil*.

Réglez le volume de l'amplificateur de puissance ou des enceintes amplifiées raccordés aux prises [**MASTER OUT 1**] et [**MASTER OUT 2**] au niveau approprié. Notez que le son peut être très fort si le niveau sonore est réglé trop haut.

\_\_\_\_\_\_\_\_\_\_\_\_\_\_\_\_\_\_\_\_\_\_\_\_\_\_\_\_

## Pour émettre le son du canal 1 [**CH 1**]

Pour émettre le son de [**CH 2**] (canal 2), procédez de la façon suivante en remplaçant [**CH 1**] par [**CH 2**], [**DECK 1**] par [**DECK 2**] et [**PHONO1/LINE1**] par [**PHONO2/LINE2**].

## **1 Réglez le sélecteur [DECK 1, PHONO1/LINE1] dans la section [CH 1].**

Sélectionnez la source d'entrée pour [**CH 1**] parmi les dispositifs raccordés à cet appareil.

- [**DECK 1**] : Sélectionne le dispositif USB, CD ou MIDI.
- [**PHONO1/LINE1**] : Sélectionne le dispositif raccordé aux prises [**PHONO1/LINE1**].

## **2 Tournez la commande [TRIM] de la section [CH 1] dans le sens horaire.**

Ajuste le niveau sonore à l'entrée de la prise [**CH 1**].

L'indicateur [**LEVEL**] s'éclaire lorsque le son est transmis correctement à [**CH 1**].

<span id="page-23-0"></span>Ajustez la commande [**TRIM**] de sorte que l'indicateur orange s'allume au moment où le volume du morceau est le plus fort (le point culminant, etc.)

Attention à ce que l'indicateur rouge ne s'allume pas sinon de la distorsion peut apparaître.

#### **3 Poussez le fader du canal [CH 1] vers l'arrière.**

Le niveau de la sortie sonore des prises [**CH 1**] est ajusté.

#### 4 Réglez [CROSS F. CURVE THRU,  $\neg$ ,  $\neg$ ] (le sélecteur de **courbe du crossfader).**

Les caractéristiques de la courbe du crossfader changent.

- [**THRU**] : Choisissez cette option si vous ne voulez pas utiliser le crossfader.
	- $\mathcal{F}$  : Sélectionnez cette option si vous voulez une courbe ascendante douce.
	- $-$  [ $\overline{\prime}$ ] : Sélectionnez cette option si vous voulez une courbe ascendante forte. (Lorsque le crossfader est déplacé depuis le côté gauche ou le côté droit, le son sort immédiatement par le côté opposé.)

#### **5 Réglez le crossfader.**

Basculez sur le canal dont le son est restitué par les enceintes.

- Côté gauche : Le son de [**CH 1**] est restitué.
- Position centrale : Le son de [**CH 1**] et [**CH 2**] est mixé et restitué. — Côté droit : Le son de [**CH 2**] est restitué.
- ! Cette opération est inutile si le sélecteur [**CROSS F. CURVE** (**THRU**, , )] est réglé sur [**THRU**].

#### **6 Tournez la commande [MASTER LEVEL] dans le sens horaire.**

Le son est restitué par les enceintes.

L'indicateur [**LEVEL**] s'éclaire.

Ajustez la commande [**MASTER LEVEL**] de sorte que l'indicateur orange s'allume au moment où le volume du morceau est le plus fort (le point culminant, etc.).

Attention à ce que l'indicateur rouge ne s'allume pas sinon de la distorsion peut apparaître.

## Mixage avec les faders

. . . . . . . . . . . . . . . . . . . .

Configurez l'appareil au préalable pour que le son de [**CH 1**] soit émis par les enceintes. Pour les instructions à ce sujet, reportez-vous à la page 23, *Restitution du son*.

Pour les instructions sur le contrôle du son, reportez-vous à la page 19, *Contrôle du son par un casque*.

## Mixage avec les faders de canaux

1 Réglez [CROSS F. CURVE THRU,  $\neg$ ,  $\neg$ ] (le sélecteur de **courbe du crossfader) sur [THRU].**

**2 Réglez le sélecteur [DECK 2, PHONO2/LINE2] dans la section [CH 2].**

## **3 Tournez la commande [TRIM] de la section [CH 2] dans le sens horaire.**

#### **4 Appuyez sur la touche [ (CH2)].**

Le son de [**CH 2**] se contrôle par le casque d'écoute.

## **5 Tournez la commande [HEADPHONES MIXING].**

La balance du volume de contrôle entre le son provenant des prises [**MASTER OUT 1**] et [**MASTER OUT 2**] (le son de [**CH 1**]) et le son de [**CH 2**] est ajusté.

#### **6 Activez [DECK 2].**

Tout en contrôlant le son par le casque d'écoute, ajustez le tempo du morceau [**CH 2**] pour qu'il corresponde au tempo du morceau [**CH 1**].

#### **7 Tout en poussant le fader de canal [CH 2] vers l'arrière, amenez le fader de canal [CH 1] vers l'avant.**

Tout en contrôlant le son restitué par les enceintes, déplacez les faders de canaux pour remplacer le son de [**CH 1**] par le son de [**CH 2**]. Le mixage est terminé lorsque le son de [**CH 2**] est restitué par les enceintes.

## Mixage avec le crossfader

<u> - - - - - - - - - - - - - -</u>

#### 1 Réglez [CROSS F. CURVE THRU,  $\neg$ ,  $\neg$ ] (sélecteur de courbe du crossfader) sur [ $\times$ ] ou [ $\times$ ].

#### **2 Actionnez [CH 2].**

Effectuez les points 2 à 6 indiqués dans *Mixage avec les faders de canaux* ci-dessus.

#### **3 Poussez graduellement le crossfader vers la droite.**

Tout en contrôlant le son restitué par les enceintes, déplacez le crossfader pour remplacer le son de [**CH 1**] par le son de [**CH 2**]. Le mixage est terminé lorsque le son de [**CH 2**] est restitué par les enceintes.

## Utilisation de la fonction QUANTIZE

Cette fonction peut être utilisée pour lire des boucles automatiques, caler des effets, etc. sur le tempo du morceau en cours de lecture en fonction des informations de la GRID de ce morceau obtenues lors de l'analyse avec rekordbox.

Les fichiers de musique doivent être analysés au préalable avec rekordbox pour que la fonction QUANTIZE puisse être utilisée. Pour les instructions sur l'analyse des fichiers de musique avec rekordbox, reportez-vous au Mode d'emploi de rekordbox.

#### **Appuyez sur la touche [TIME (AUTO CUE, QUANTIZE)] tout en appuyant sur la touche [SHIFT].**

La fonction QUANTIZE est activée.

Quand la fonction QUANTIZE est en service, les points sont automatiquement posés à la position du temps le plus proche lorsque des boucles automatiques, des effets calés sur le tempo, des repères et des repères instantanés sont posés.

De plus, les boucles automatiques, effets calés sur le tempo, repères instantanés et autres fonctions peuvent être utilisés sans rupture de rythme.

! Si vous rappuyez sur la touche [**TIME** (**AUTO CUE**, **QUANTIZE**)] tout en appuyant sur la touche [**SHIFT**], la fonction QUANTIZE se désactive.

## Utilisation de la fonction SYNC

Cette fonction peut être utilisée pour synchroniser le tempo (BPM) et les positions des temps sur les platines gauche et droite en fonction des informations de la GRID de ce morceau obtenues lors de l'analyse avec rekordbox.

- Les fichiers de musique doivent être analysés au préalable avec rekordbox pour que la fonction SYNC puisse être utilisée. Pour les instructions sur l'analyse des fichiers de musique avec rekordbox, reportez-vous au Mode d'emploi de rekordbox.
- La synchronisation du morceau de la [DECK 2] sur le morceau de la [**DECK 1**] s'effectue de la façon suivante.

#### **1 Reproduisez un morceau analysé avec rekordbox sur la [DECK 1].**

La platine sur laquelle un morceau analysé avec rekordbox est lu tout d'abord est définie comme MASTER pour la fonction SYNC.

! Il est également possible de spécifier la platine maître en appuyant sur la touche [**MASTER**].

#### **2 Reproduisez un morceau analysé avec rekordbox sur la [DECK 2].**

## **3 Appuyez sur la touche [SYNC] de [DECK 2].**

[**DECK 2**] se synchronise sur le tempo (BPM) et les positions des temps du morceau en cours de lecture sur la [**DECK 1**].

- ! La fonction SYNC se désactive par une nouvelle pression sur la touche [**SYNC**].
- ! Procédez de la façon suivante pour rétablir le tempo original (BPM) du morceau en cours de lecture après avoir désactivé la fonction SYNC.
	- Tout d'abord, amenez le curseur [**TEMPO**] à la position où le tempo (BPM) a été synchronisé (l'indicateur [**TEMPO**] s'éteint), puis ramenez-le à la position centrale.
	- Rechargez le même morceau.
- ! Selon les informations du rythme du morceau, le son peut ne pas être synchronisé lorsque la touche [**SYNC**] est pressée. Dans ce cas, il est possible de resynchroniser le son en appuyant sur la touche [**SYNC**] pour mettre le mode sync hors puis de nouveau en service.

 $\mathcal{L}^{\mathcal{L}}$ 

# <span id="page-25-0"></span>Changement des réglages

#### **1 Appuyez plus d'une seconde sur la touche [INFO(UTILITY)].**

L'écran [**UTILITY**] apparaît.

## **2 Utilisez le sélecteur rotatif pour changer le réglage.**

! Lorsque la touche [**BACK** (**TOP**)] est pressée, l'écran précédent réapparaît.

#### **3 Appuyez sur le sélecteur rotatif.**

Les réglages effectués sont sauvegardés.

! Pour fermer l'écran [**UTILITY**], appuyez sur la touche [**INFO**(**UTILITY**)].

## À propos de la mise en veille automatique

Lorsque la mise en veille automatique est en service, l'appareil se met automatiquement en mode de veille quand le temps réglé s'est écoulé dans la mesure où toutes les conditions suivantes sont remplies.

- Aucune des touches ou commandes de l'appareil ne sont actionnées.
- L'indicateur de niveau du canal de cet appareil n'est pas allumé.
- La fonction de lecture n'opère pas.
- Aucun ordinateur n'est raccordé à la prise USB (prise de type B) sur le panneau arrière de cet appareil.
- remotebox n'est pas connecté à cet appareil.
- Le mode démo est désactivé.

## Réglage des préférences

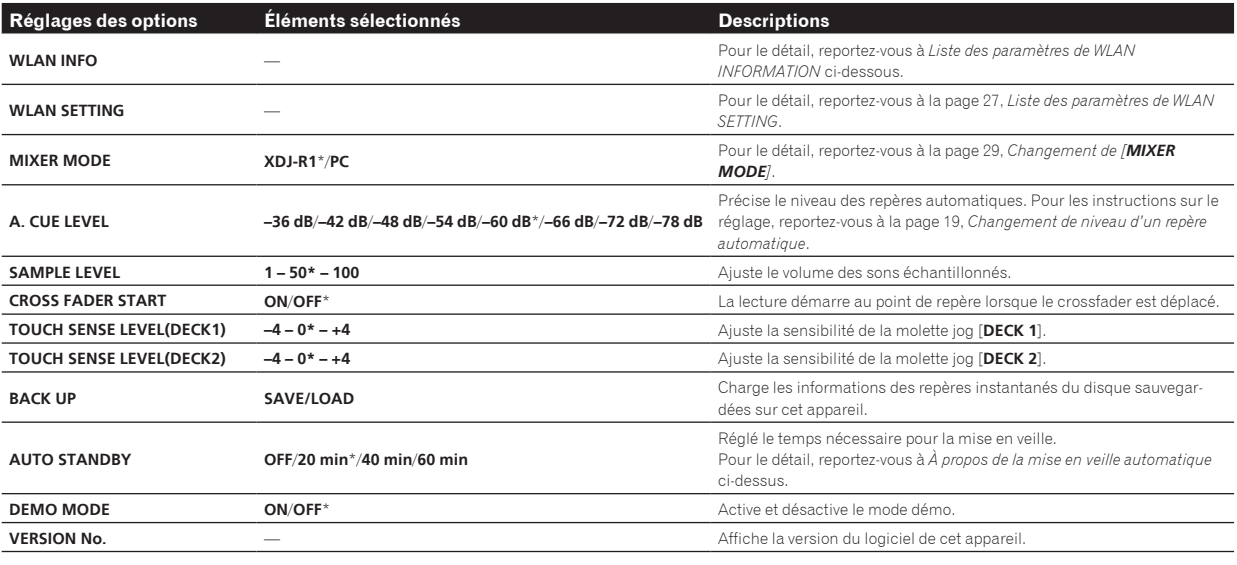

\*: Réglage après l'achat

## Liste des paramètres de WLAN INFORMATION

Lorsque [**MODE**] dans [**WLAN SETTING**] est réglé sur [**OFF**], seul [**MODE**] et [**MAC ADDRESS**] apparaissent.

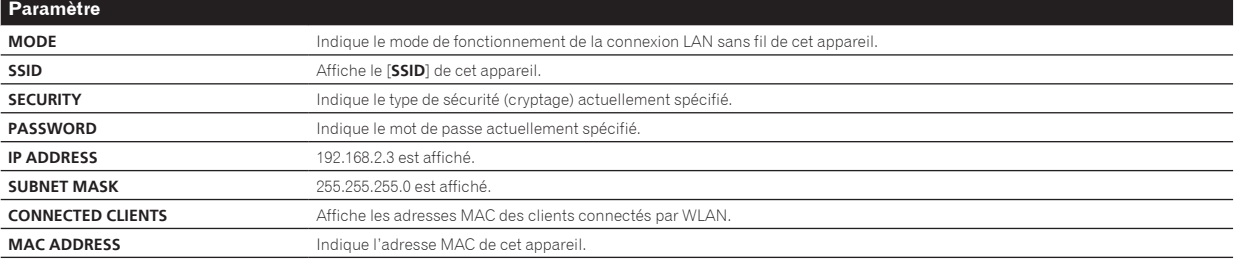

## <span id="page-26-0"></span>Liste des paramètres de WLAN SETTING

Lorsque [**MODE**] dans [**WLAN SETTING**] est réglé sur [**OFF**], seul [**MODE**] et [**RESET TO DEFAULT**] apparaissent.

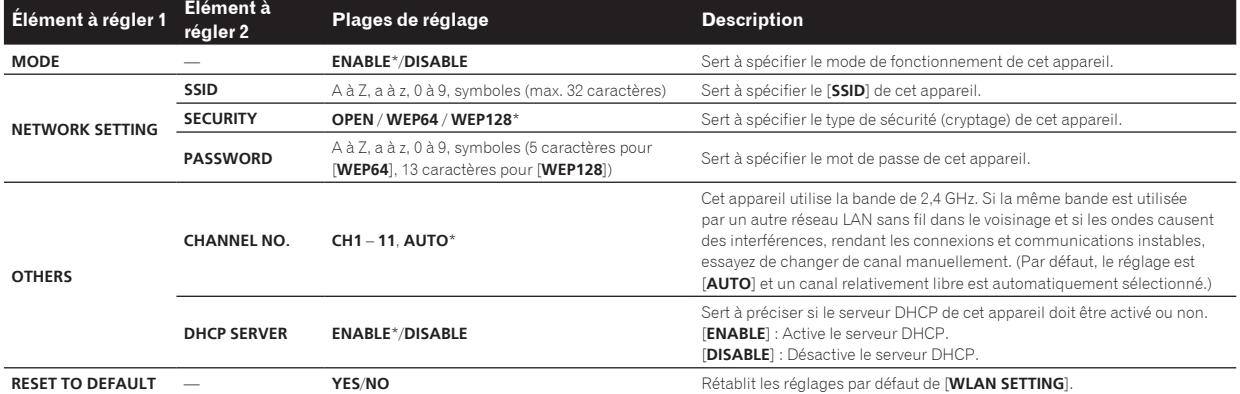

\*: Réglage après l'achat

Fr  $(27)$ 

# <span id="page-27-0"></span>Utilisation du logiciel DJ

## À propos du pilote (Windows)

Ce logiciel est un pilote ASIO prévu exclusivement pour transmettre des signaux audio de l'ordinateur.

! Il n'est pas nécessaire d'installer le pilote dans le cas de Mac OS X.

## **Environnement opérationnel**

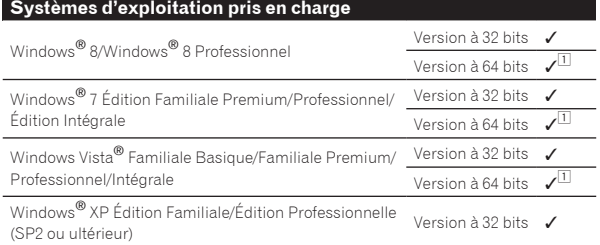

1 Si une version de Windows à 64 bits est utilisée, le pilote ne pourra être utilisé que pour les applications à 32 bits.

## Avant d'installer le pilote

- ! Tout d'abord lisez attentivement l' la page 6, *Accord de licence du logiciel*.
- ! Éteignez cet appareil, puis débranchez le câble USB raccordé à cet appareil et à l'ordinateur.
- Si des programmes sont ouverts sur l'ordinateur, fermez-les.
- ! Pour installer ou désinstaller le pilote, vous devez avoir l'autorisation de l'administrateur de votre ordinateur. Connectez-vous comme administrateur de votre ordinateur avant de procéder à l'installation.
- ! Le pilote doit être d'abord installé sur l'ordinateur puis cet appareil raccordé à l'ordinateur sinon, selon l'environnement système, une erreur peut se produire.
- Si l'installation du pilote est interrompue après le démarrage, recommencez l'installation depuis le début.

## Installation du pilote

**1 Allumez l'ordinateur.**

**2 Insérez le CD-ROM fourni dans le lecteur CD de l'ordinateur.**

#### **3 Lorsque le menu du CD-ROM apparaît, sélectionnez [Installer le Logiciel de pilotage (Pioneer\_XDJ\_R1\_ Driver\_X.XXX)], puis cliquez sur [Démarrer].**

#### **4 Procédez à l'installation en suivant les instructions qui apparaissent à l'écran.**

Si [**Sécurité de Windows**] apparaît à l'écran au cours de l'installation, cliquez sur [**Installer ce pilote quand même**] et continuez l'installation.

- Installation sur Windows XP Si [**Installation matérielle**] apparaît à l'écran au cours de l'installation, cliquez sur [**Continuer**] et continuez l'installation.
- Lorsque le programme d'installation est terminé, le message Installation terminée apparaît.

## Raccordement de cet appareil à un ordinateur

#### **1 Raccordez cet appareil à votre ordinateur avec un câble USB.**

Pour les instructions sur le raccordement, reportez-vous à la page 10, *Raccordement des prises d'entrée/sortie*.

## **2 Appuyez sur la touche [STANDBY/ON].**

Allumez cet appareil.

! Le message [**Installation du pilote logiciel de périphérique**] peut apparaître la première fois que cet appareil est raccordé à l'ordinateur ou lorsqu'il est raccordé à un autre port USB de l'ordinateur. Attendez un instant que le message [**Vos périphériques sont prêts à être utilisés.**] apparaisse.

## Réglage de la taille de la mémoire tampon

Cet appareil est un dispositif audio conforme aux normes ASIO.

Si une application utilisant cet appareil comme appareil audio par défaut (logiciel DJ, etc.) est ouverte, fermez-la avant de régler la taille de la mémoire.

## **Cliquez sur le menu [Démarrer] de Windows >[Tous les programmes]>[Pioneer]>[XDJ\_R1]>[Utilitaire de réglages ASIO XDJ\_R1].**

! Pour Windows 8, cliquez sur [**Utilitaire de réglages ASIO XDJ\_R1**] depuis le menu [**Démarrer**].

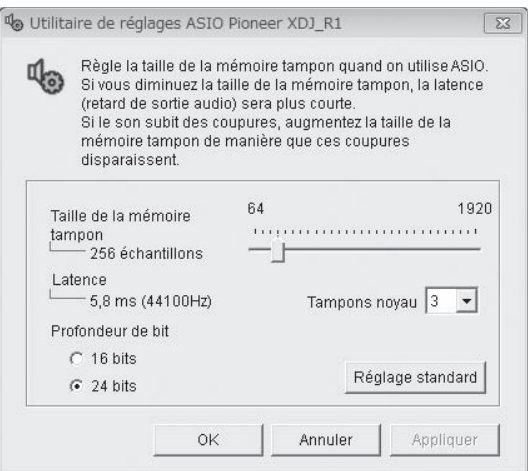

- Le risque de perte sonore (interruption du son) diminue si une mémoire suffisamment grande est attribuée mais le retard (latence) dans la transmission du signal audio augmente.
- Si le numéro de mémoire kernel est trop élevé, des coupures de son se produiront plus facilement mais le retard dû au temps de latence augmentera.
- ! Procédez de la façon indiquée ci-dessous pour ajuster la taille de la mémoire tampon et de la mémoire kernel.

#### **S'il n'y a pas d'interruptions de son avec les réglages par défaut**

- 1 Diminuez graduellement la taille de la mémoire tampon, en la réglant sur la valeur minimale à laquelle il n'y a plus d'interruptions du son.
- 2 Réglez la taille de la mémoire kernel sur [**2**] et vérifiez s'il y a des interruptions de son.

<span id="page-28-0"></span>— S'il y a des interruptions de son, réglez la taille de la mémoire kernel sur [**3**].

## **S'il y a des interruptions de son avec les réglages par défaut**

1 Réglez la taille de la mémoire kernel sur [**4**], puis réglez-la sur la valeur minimale à laquelle il n'y a pas d'interruptions de son.

## Vérification de la version du pilote

**Cliquez sur le menu [Démarrer] de Windows >[Tous les programmes]>[Pioneer]>[XDJ\_R1]>[Utilitaire d'affichage de version de XDJ\_R1].**

! Pour Windows 8, cliquez sur [**Utilitaire d'affichage de version de XDJ\_R1**] depuis le menu [**Démarrer**].

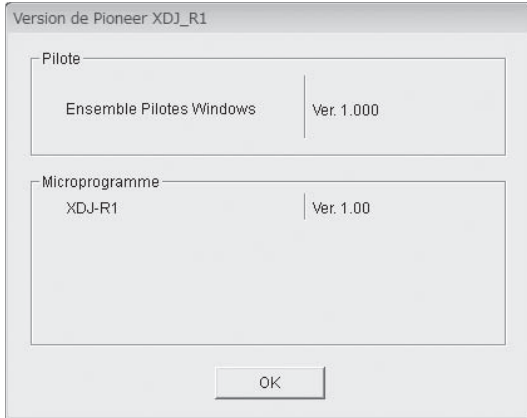

- La version du micrologiciel de cet appareil apparaît à l'écran.
- La version du microprogramme n'apparaît pas si cet appareil n'est pas raccordé à l'ordinateur ou si cet appareil et l'ordinateur ne communiquent pas correctement.

## Vérification des toutes dernières informations concernant le pilote

Les toutes dernières informations sur le pilote dédié exclusivement à cet appareil se trouve sur notre site à l'adresse suivante. http://pioneerdj.com/support/

## Utilisation du logiciel DJ

Cet appareil fournit aussi les informations concernant le fonctionnement de VIRTUAL DJ LE et des touches et commandes dans le format universel MIDI. Lorsqu'il est raccordé à un ordinateur sur lequel un logiciel DJ compatible MIDI est installé par un câble USB, le logiciel DJ peut être utilisé depuis cet appareil. Le son des fichiers de musique lus sur l'ordinateur peut aussi être restitué par cet appareil.

Pour utiliser cet appareil comme dispositif audio, installez d'abord le pilote sur l'ordinateur (la page 28). Cet appareil doit aussi être sélectionné dans les réglages de dispositifs audio du logiciel DJ. Pour le détail, reportez-vous au mode d'emploi de votre logiciel DJ.

## **1 Raccordez le port USB de cet appareil à votre ordinateur.**

Pour les instructions sur le raccordement, reportez-vous à la page 10, *Raccordement des prises d'entrée/sortie*.

## **2 Appuyez sur la touche [ MIDI].**

- [**MIDI CONTROL**] apparaît sur l'écran de l'appareil principal.
	- Si les morceaux sont chargés d'un autre support, un message d'avertissement apparaît. Vérifiez le message, puis appuyez sur le sélecteur rotatif. Le message d'avertissement disparaît et le support change.

## **3 Lancez le logiciel DJ.**

La communication avec le logiciel DJ commence.

Les touches et commandes de cet appareil peuvent être utilisées pour la commande du logiciel DJ.

- Il est possible que certaines touches ne puissent pas être utilisées pour l'exploitation du logiciel DJ.
- ! Pour les messages fournis par cet appareil, reportez-vous à la page 30, *Liste de messages MIDI*.

## Changement de [**MIXER MODE**]

Il y a deux modes de mixage avec le logiciel DJ, un pour le mixage avec un mixeur externe et un pour le mixage à l'intérieur du logiciel DJ. Sur cet appareil, l'un ou l'autre de ces modes peut être utilisé en changeant le réglage de [**MIXER MODE**] sur l'écran [**UTILITY**].

## **1 Appuyez plus d'une seconde sur la touche [INFO(UTILITY)].**

L'écran [**UTILITY**] apparaît.

**2 Tournez le sélecteur rotatif, sélectionnez [MIXER MODE], puis appuyez sur le sélecteur rotatif.**

## **3 Tournez le sélecteur rotatif, sélectionnez le mode souhaité, puis appuyez sur le sélecteur rotatif.**

- [**XDJ-R1**] : Le son est mixé avec la section mixeur de cet appareil. Le logiciel DJ peut être géré avec la section lecteur de cet appareil.
- [**PC**] : Le son est mixé à l'intérieur du logiciel DJ. Réglez la sortie audio du logiciel DJ comme indiqué ci-dessous. **PIONEER XDJ-R1MASTER/CH1 L PIONEER XDJ-R1MASTER/CH1 R PIONEER XDJ-R1PHONES/CH2 L PIONEER XDJ-R1PHONES/CH2 R**
- Pour fermer l'écran [UTILITY], appuyez sur la touche [**INFO**(**UTILITY**)].

## Utilisation de VIRTUAL DJ LE

## À propos du logiciel VIRTUAL DJ LE

\_\_\_\_\_\_\_\_\_\_\_\_\_\_\_\_\_\_\_\_\_\_\_\_\_\_\_\_\_\_\_\_\_

VIRTUAL DJ LE est une application logicielle DJ de Atomix productions. En reliant l'ordinateur sur lequel ce logiciel est installé à cet appareil, il est possible d'effectuer des performances DJ.

## Installation du logiciel VIRTUAL DJ LE

Le logiciel VIRTUAL DJ LE peut être téléchargé du site de support Atomix productions.

Pour les instructions sur le lancement de VIRTUAL DJ LE et le tableau des fonctions prises en charge, veuillez consulter le site suivant : http://pioneerdj.com/support/

Pour les toutes dernières informations sur l'environnement opérationnel et la compatibilité ainsi que pour acquérir le tout dernier système d'exploitation, veuillez consulter le site Atomix productions suivant : http://www.virtualdj.com/

## **Remarque sur l'utilisation d'une connexion Internet**

! Il est nécessaire de contracter un abonnement auprès d'un fournisseur de services Internet.

## <span id="page-29-0"></span>Liste de messages MIDI

Parmi les trois octets des messages MIDI, le premier et le troisième octets sont exprimés en hexadécimales et le second en décimales.

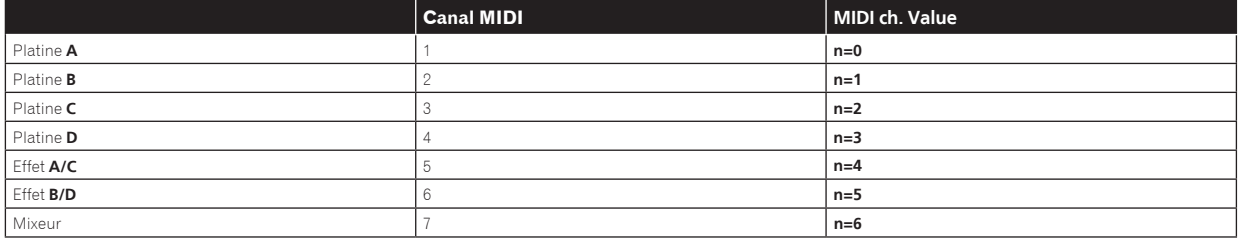

## 1 Lecteur

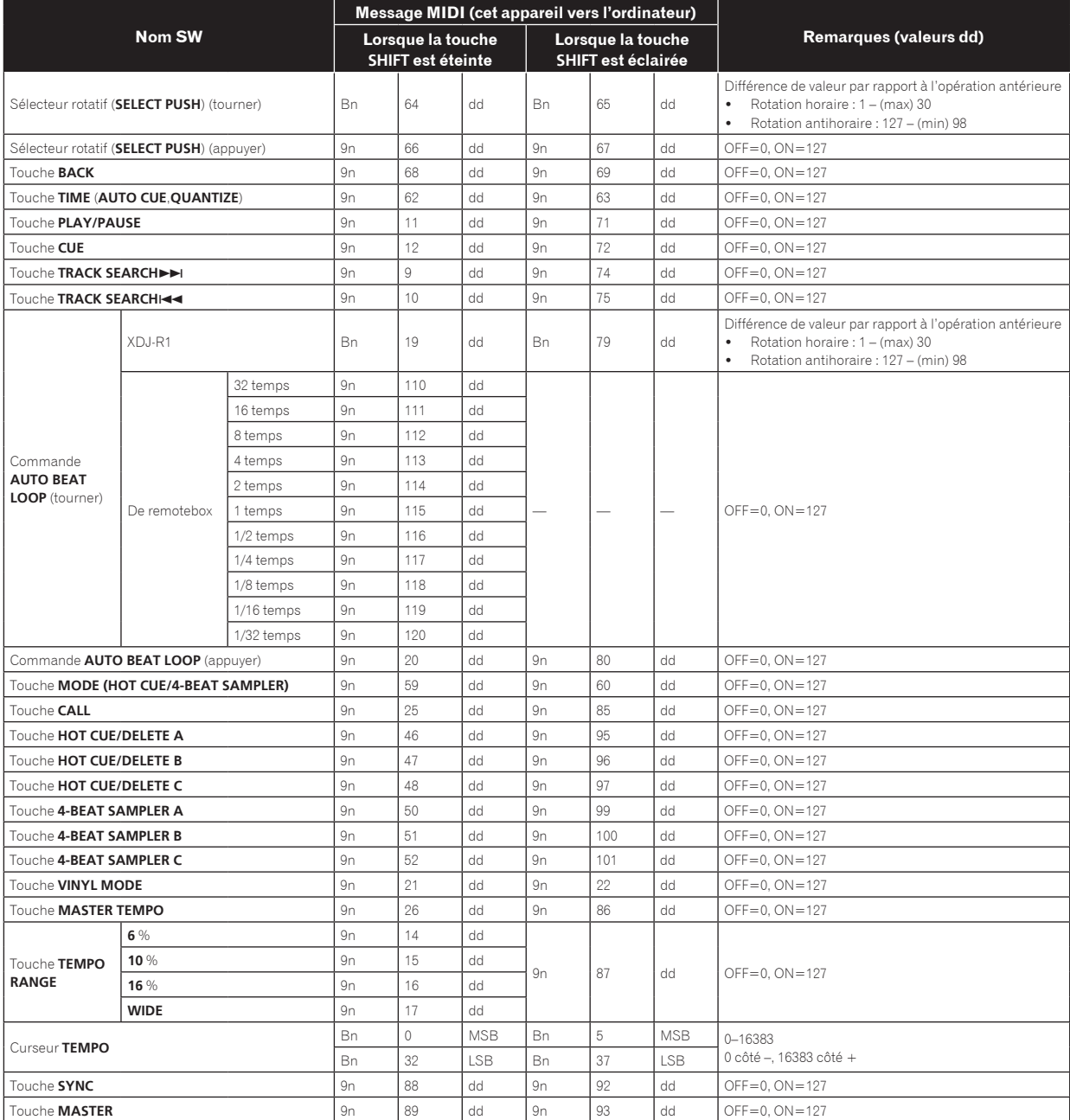

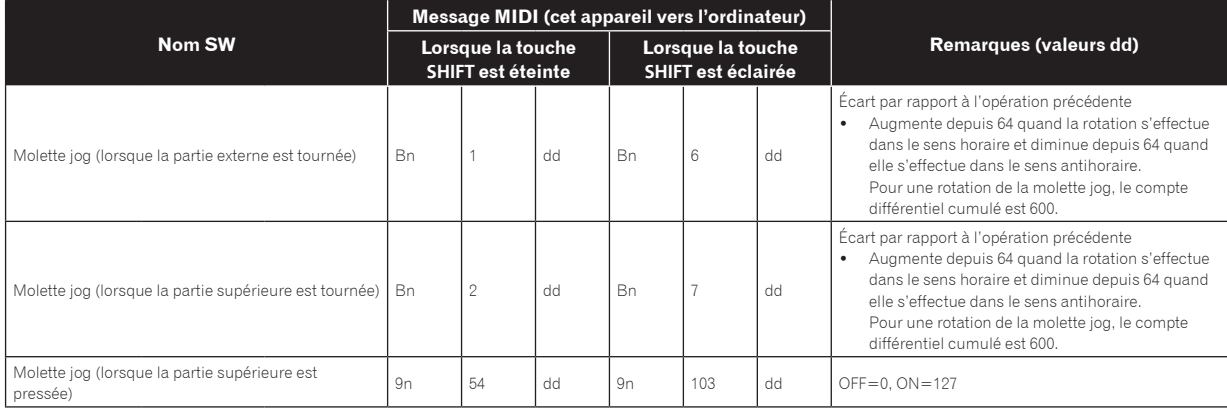

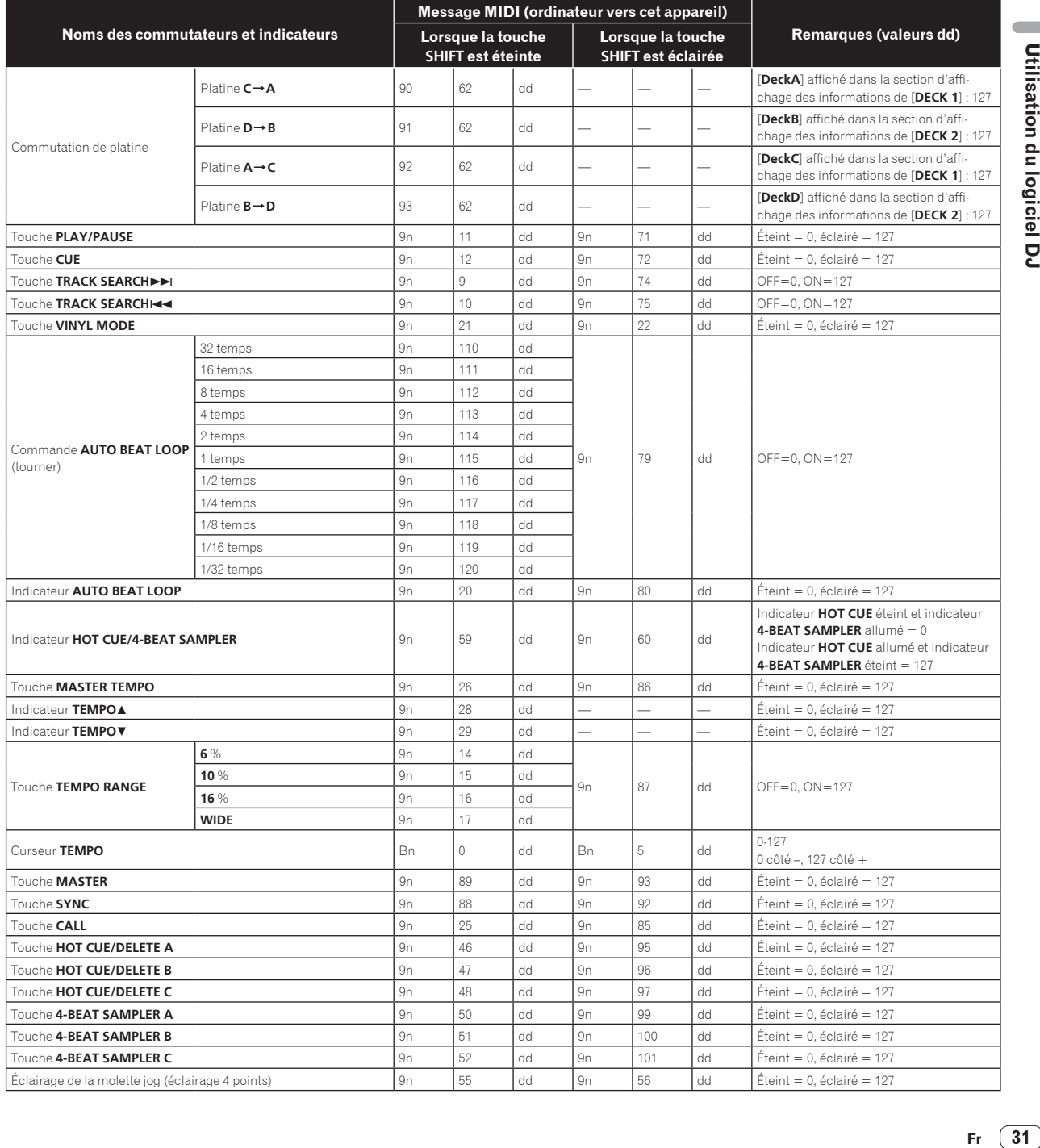

 $\sqrt{2}$ 

## 2 Mixeur

--------------------------

 $\sim$   $\sim$  $\overline{a}$  L.  $\sim$   $\sim$   $= -$ 

 $\frac{1}{2}$ 

 $\frac{1}{2}$ 

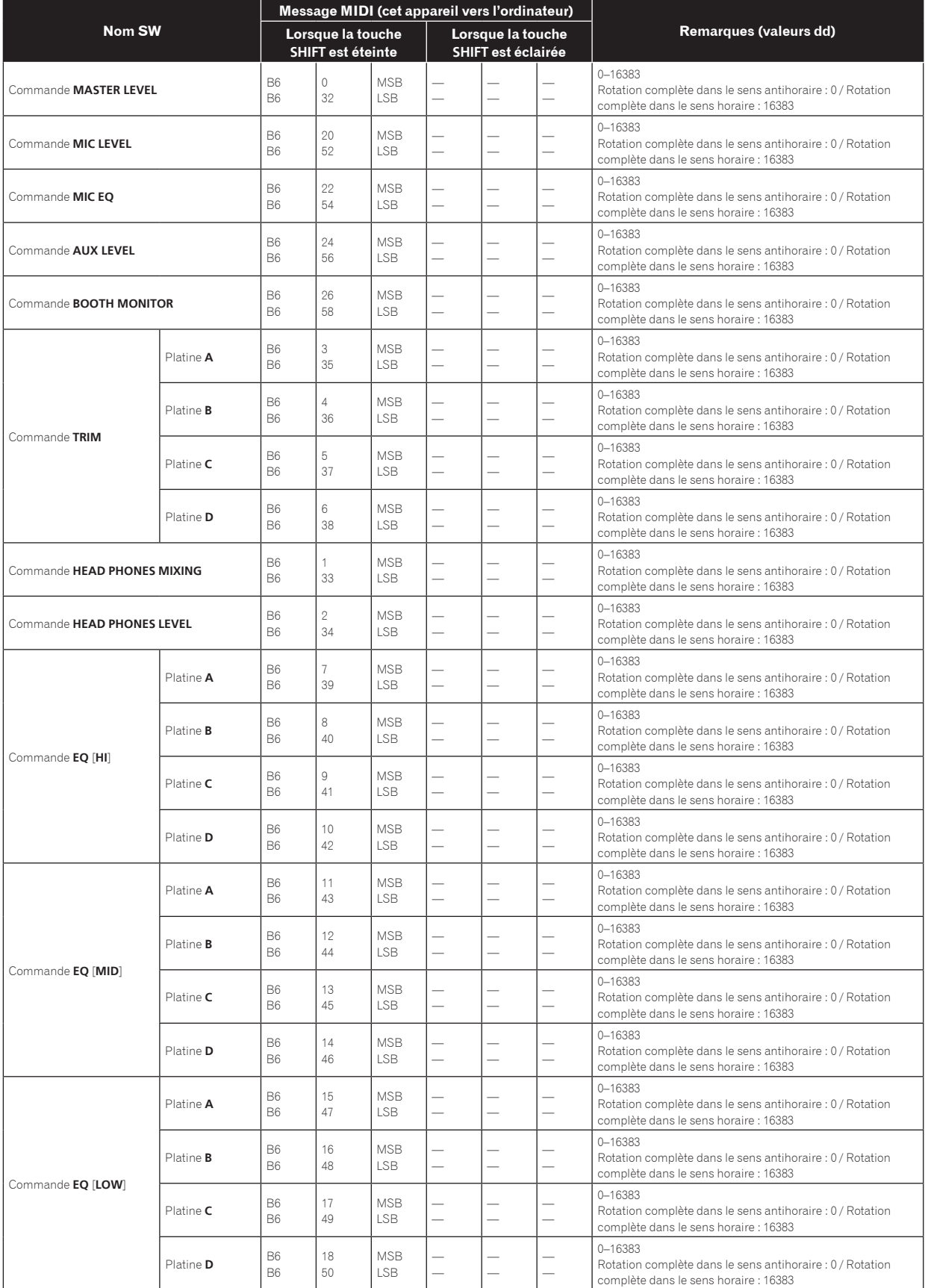

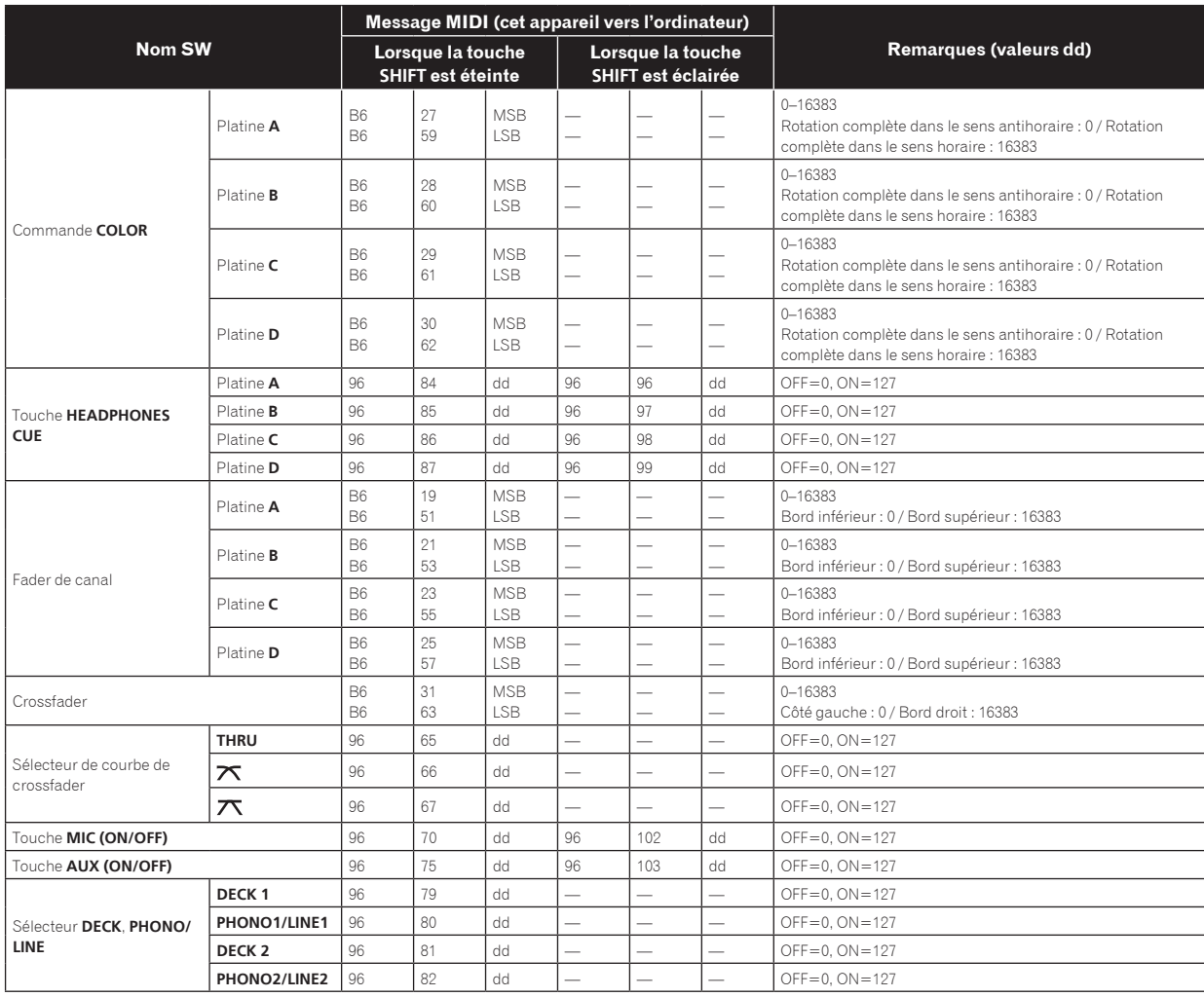

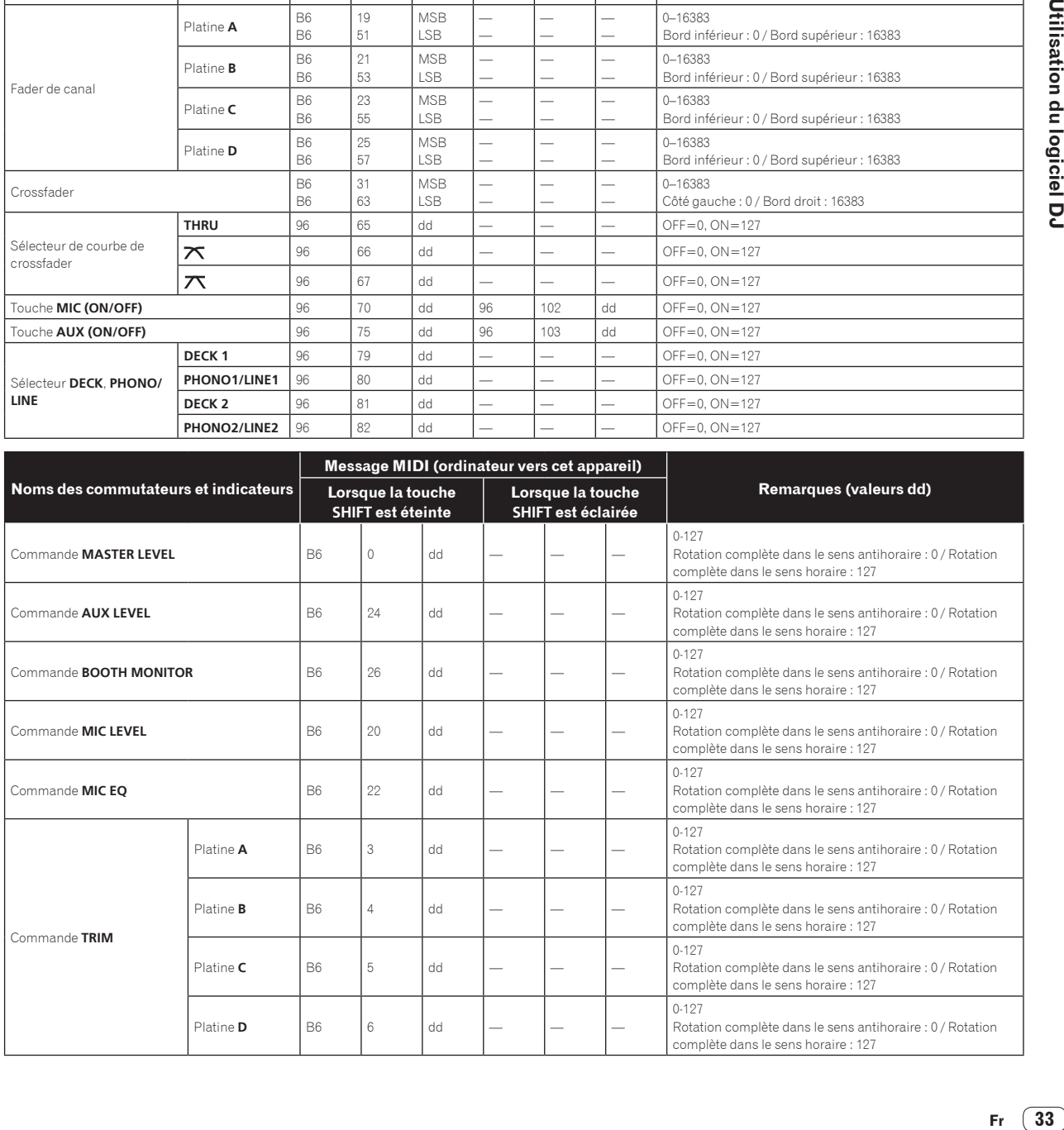

 $\overline{\phantom{a}}$ 

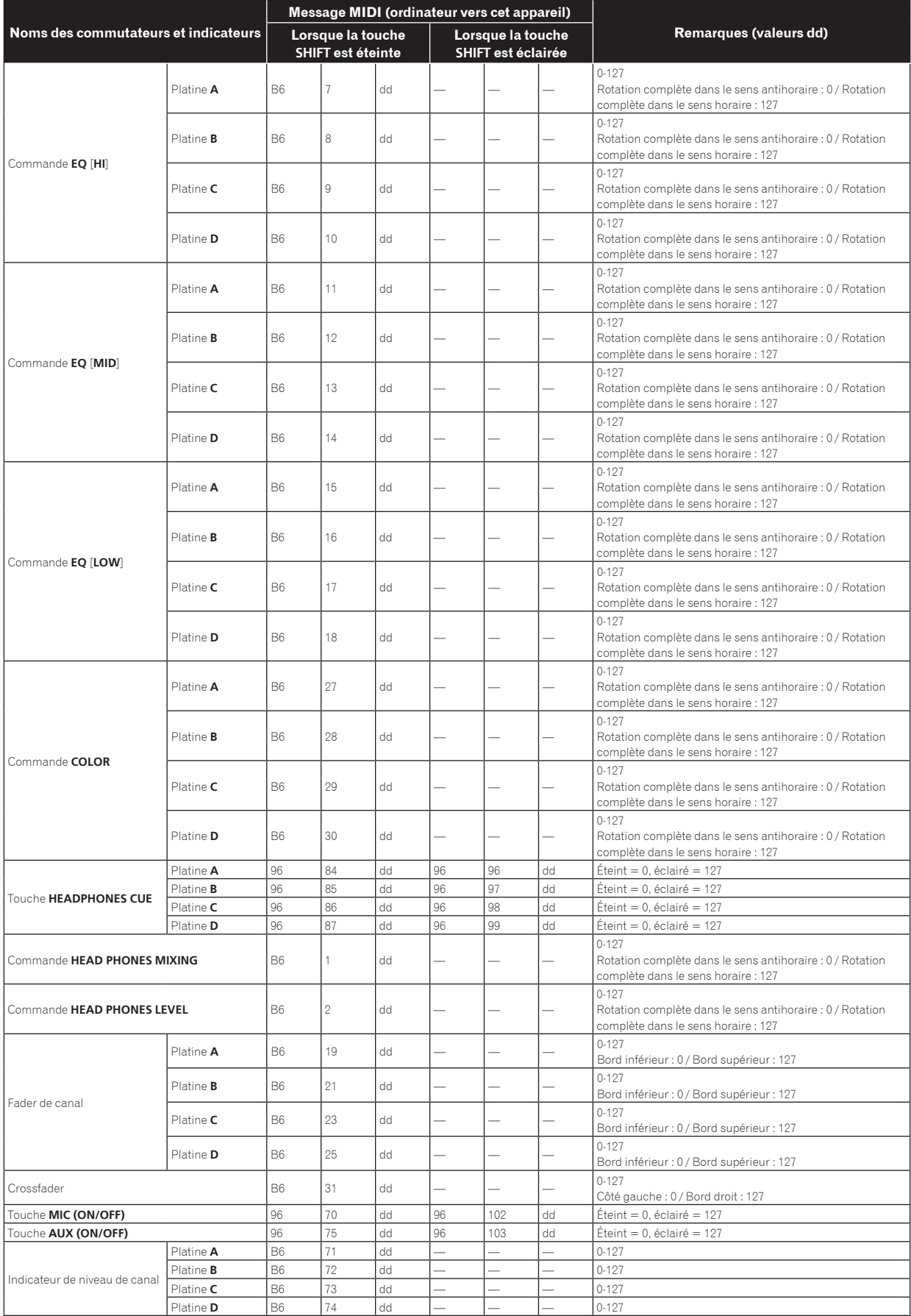

## 3 Effets

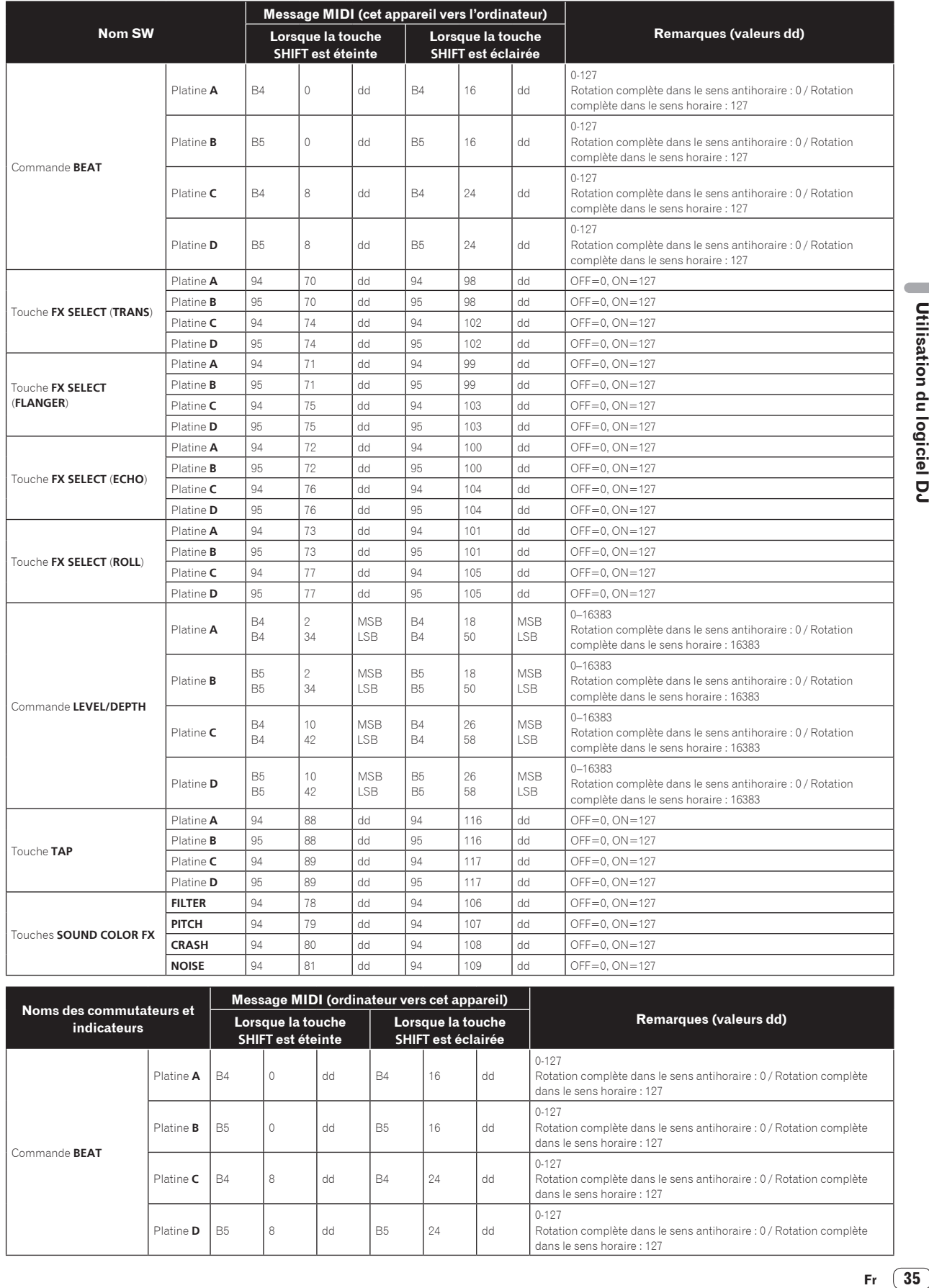

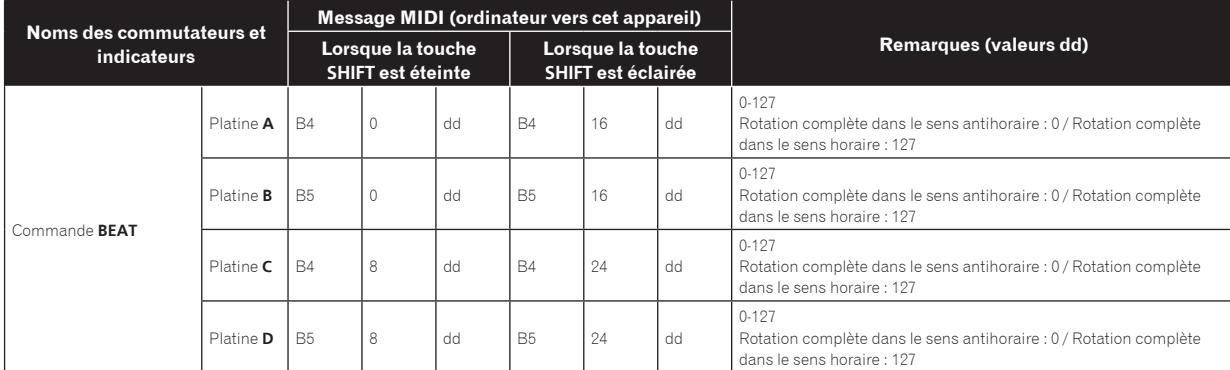

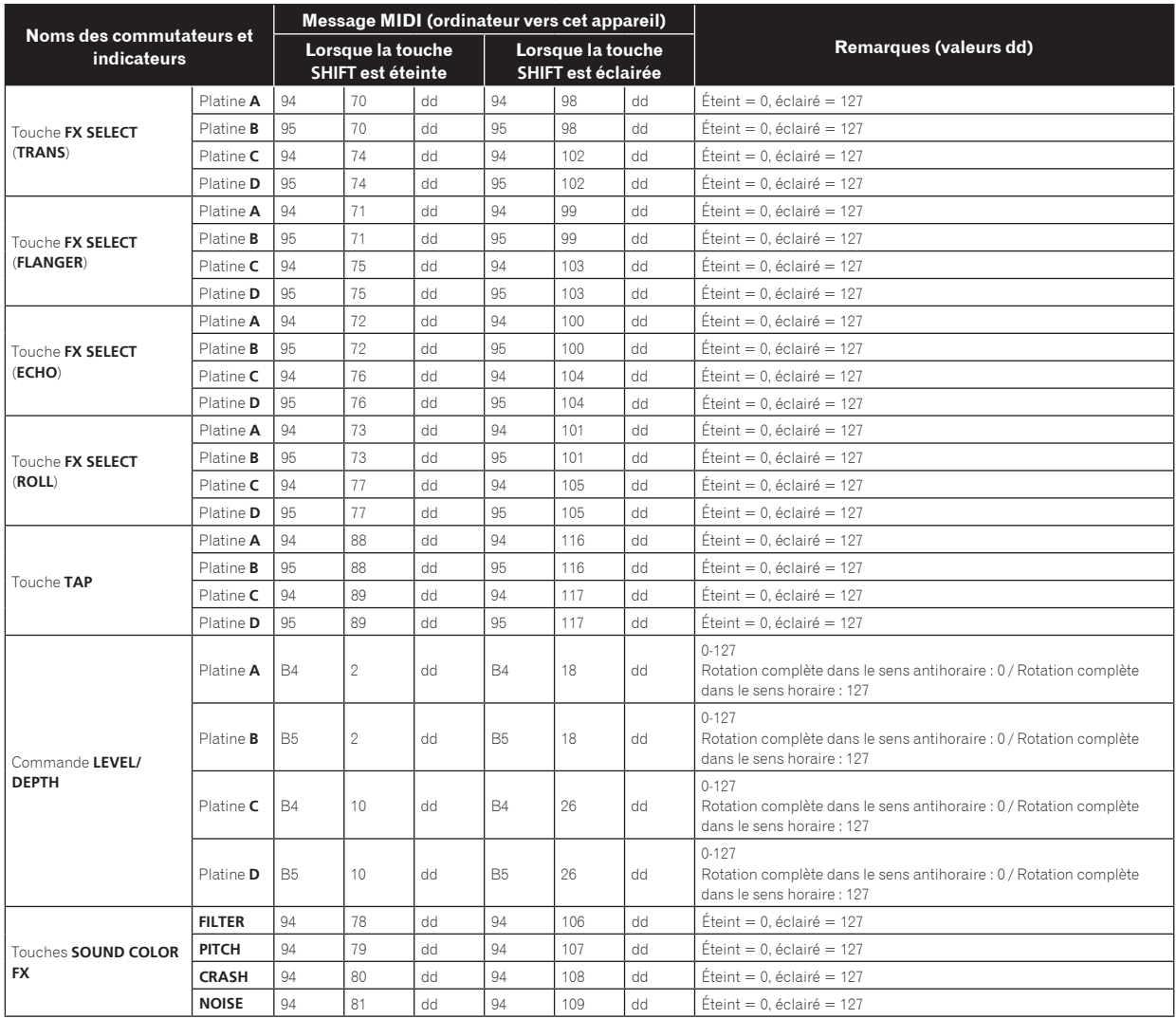

## 4 Autres (quand remotebox est connecté)

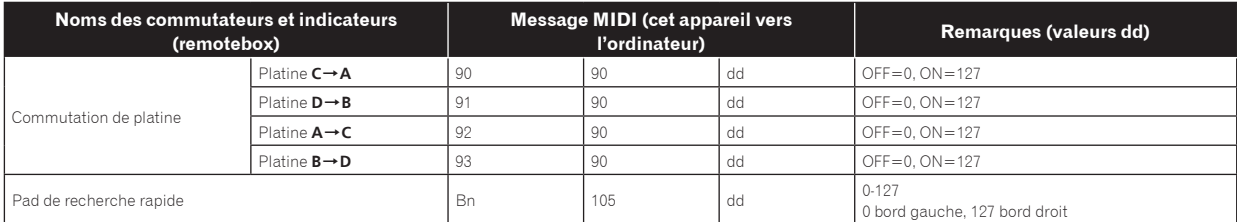

# <span id="page-36-0"></span>Informations supplémentaires

## En cas de panne

- ! Une erreur de commande est souvent prise pour une anomalie de fonctionnement ou une panne. Si vous estimez que cet appareil ne fonctionne pas correctement, vérifiez les points ci-dessous. Parfois, le problème peut provenir d'un autre composant. Examinez les autres composants et les appareils électriques utilisés. Si le problème persiste malgré les vérifications des points suivants, confiez les réparations au service après-vente Pioneer le plus proche ou à votre revendeur.
- ! De l'électricité statique ou des influences externes ont peut être déréglé cet appareil. Dans ce cas, il est possible de faire fonctionner à nouveau l'appareil en l'éteignant, puis rallumant 1 minute plus tard.

#### **Alimentation**

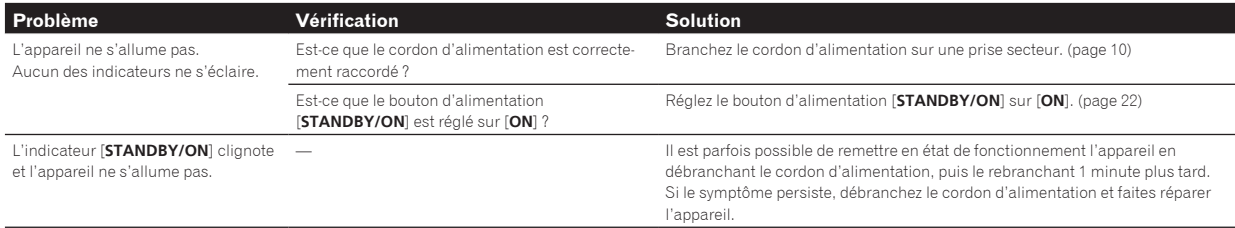

#### **Sortie audio**

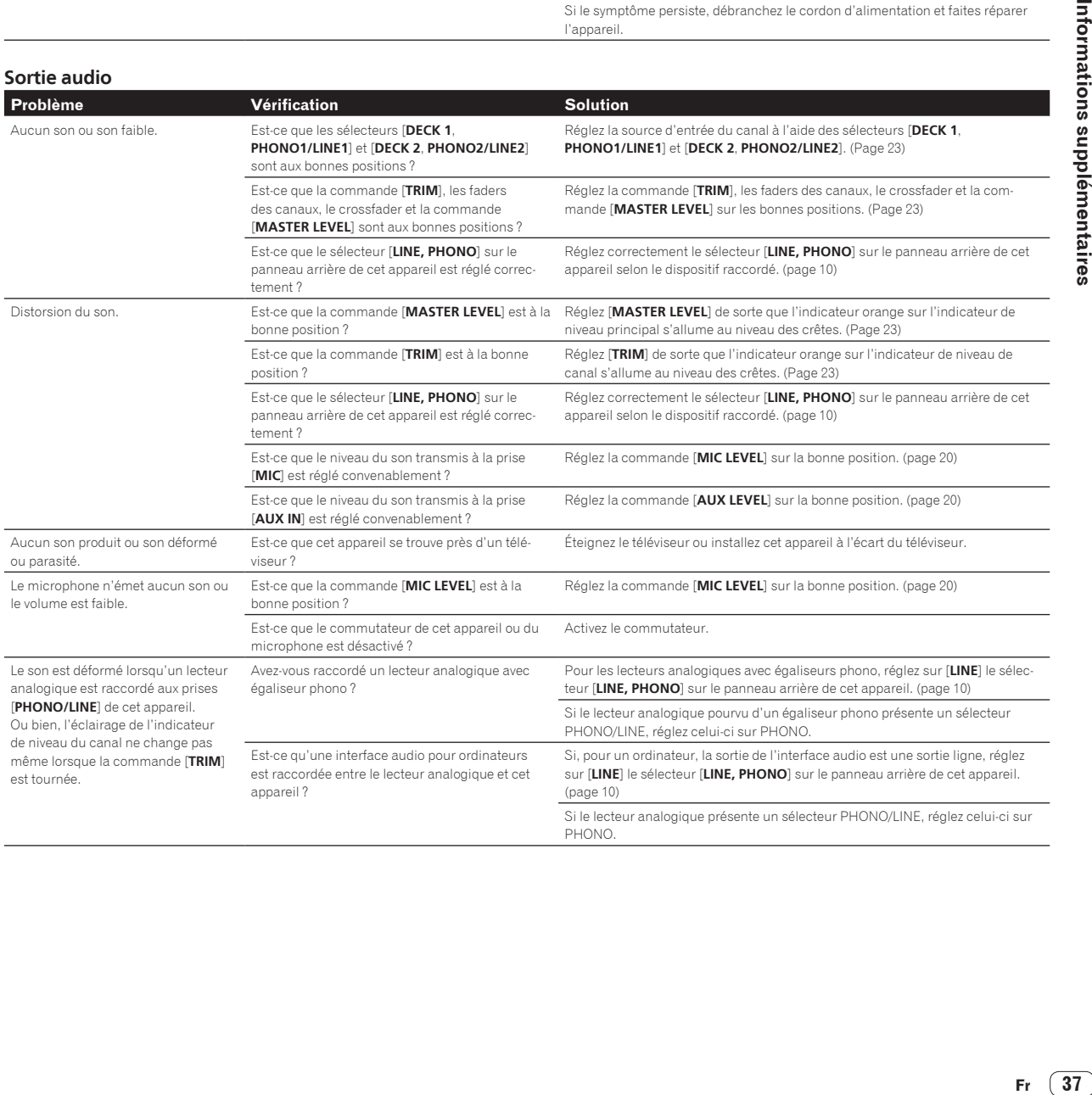

## **Afficheur**

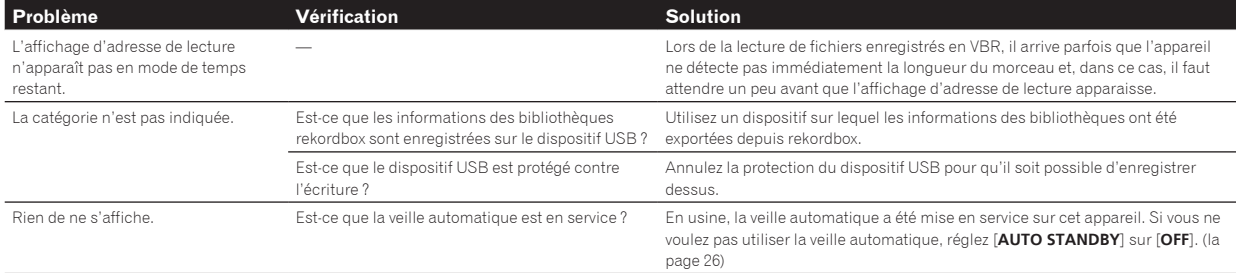

## **Fonctions et opérations**

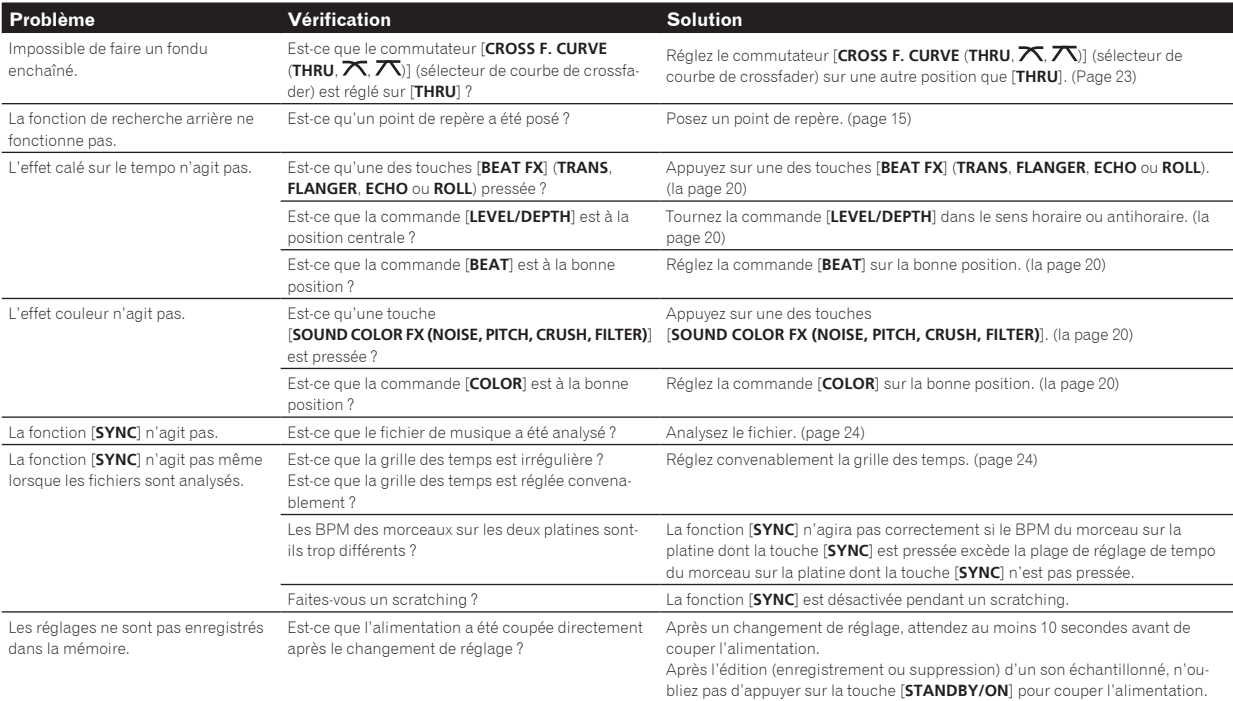

## **Dispositifs USB**

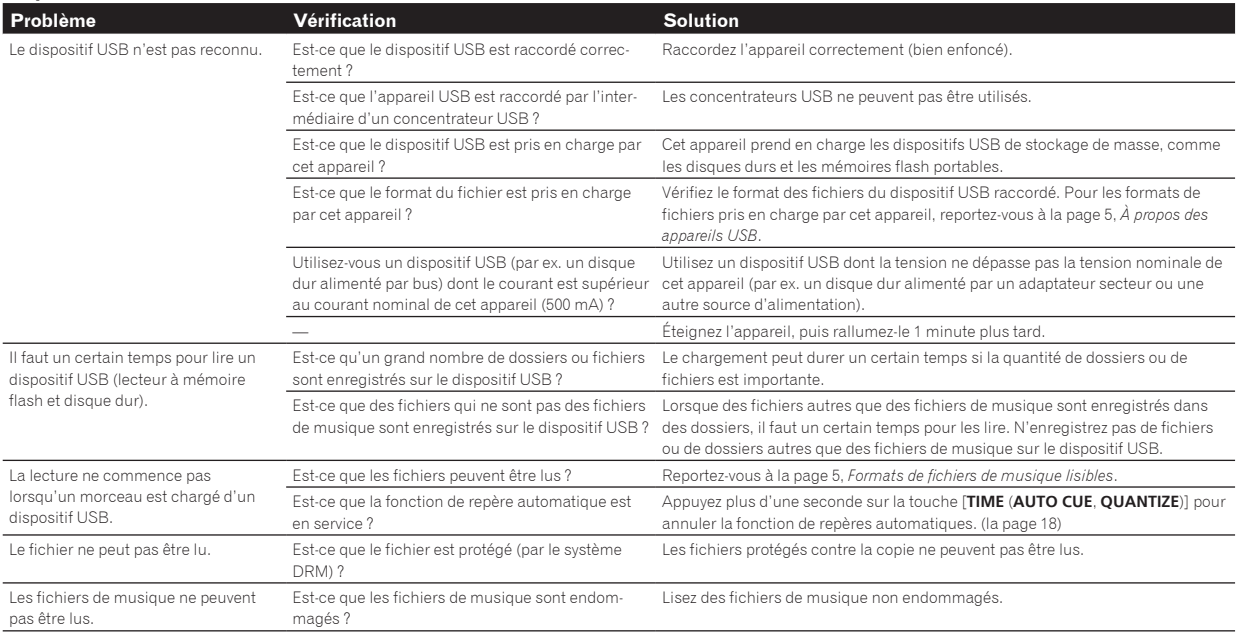

<span id="page-38-0"></span>**Logiciel DJ**

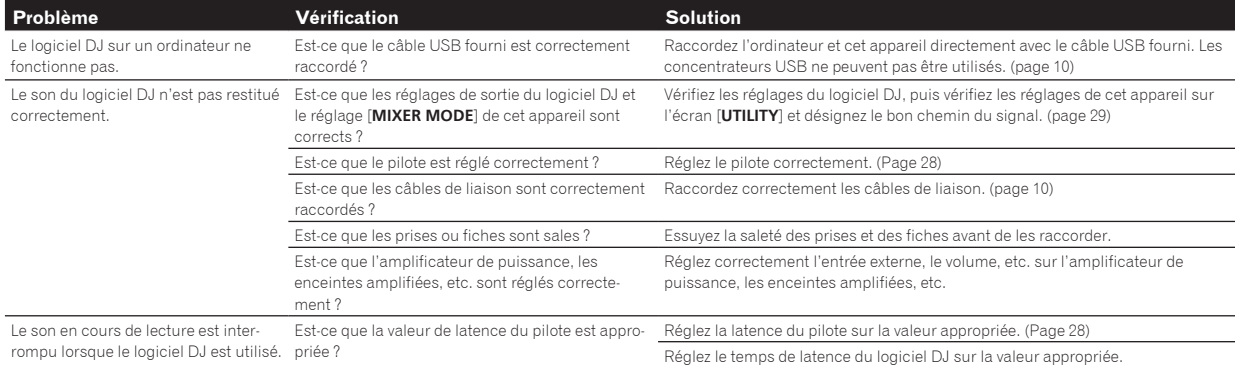

#### **Réseau LAN sans fil Problème Vérification Vérification Solution** Impossible d'établir des liaisons. Est-ce que la connexion LAN sans fil est correctement effectuée ? Connectez correctement le dispositif portable et cet appareil via une connexion LAN sans fil. (page 11) Reportez-vous aussi à "Opérations de base" dans le mode d'emploi de remotebox. Est-ce qu'un autre dispositif portable est connecté ? Un seul dispositif portable peut être connecté. La connexion avec le dispositif portable n'est pas possible, le dispositif portable n'opère pas ou aucun son n'est produit. Un dispositif produisant des ondes électromagnétiques sur la bande de 2,4 GHz (four à micro-ondes ou autre dispositif LAN sans fil, etc.) se trouve-t-il à proximité ? Installez cet appareil à l'écart du dispositif produisant des ondes électromagnétiques ou cessez d'utiliser l'appareil produisant des ondes électromagnétiques. Est-ce que le dispositif portable et cet appareil sont trop éloignés ou existe-t-il un obstacle entre eux ? Installez-le dans la même pièce à moins de 40 mètres en vue directe (sans obstacles). (La distance en vue directe est approximative. La distance réelle à laquelle les communications sont possibles varie selon l'environnement.)

## Messages d'erreur

Lorsque cet appareil ne peut pas fonctionner normalement, un code d'erreur apparaît sur l'afficheur. Reportez-vous au tableau suivant et prenez les mesures indiquées. Si le code d'erreur indiqué ne se trouve pas dans le tableau ci-dessous, ou si le même code d'erreur réapparaît bien que la mesure suggérée ait été prise, contactez votre revendeur ou le service après-vente Pioneer le plus proche.

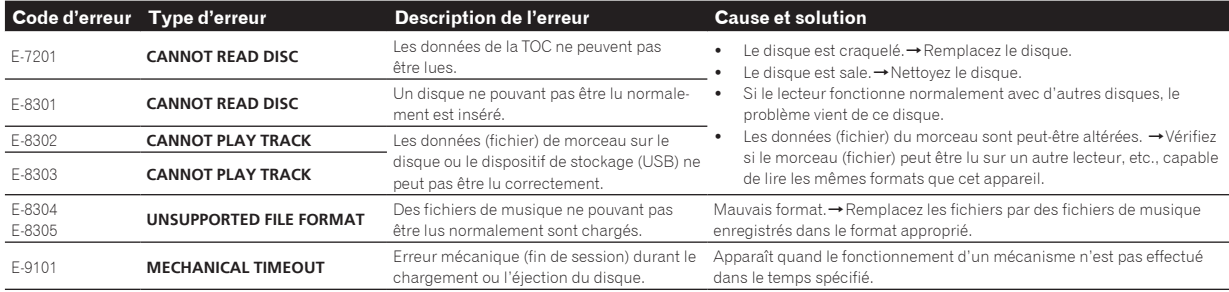

## Schéma fonctionnel

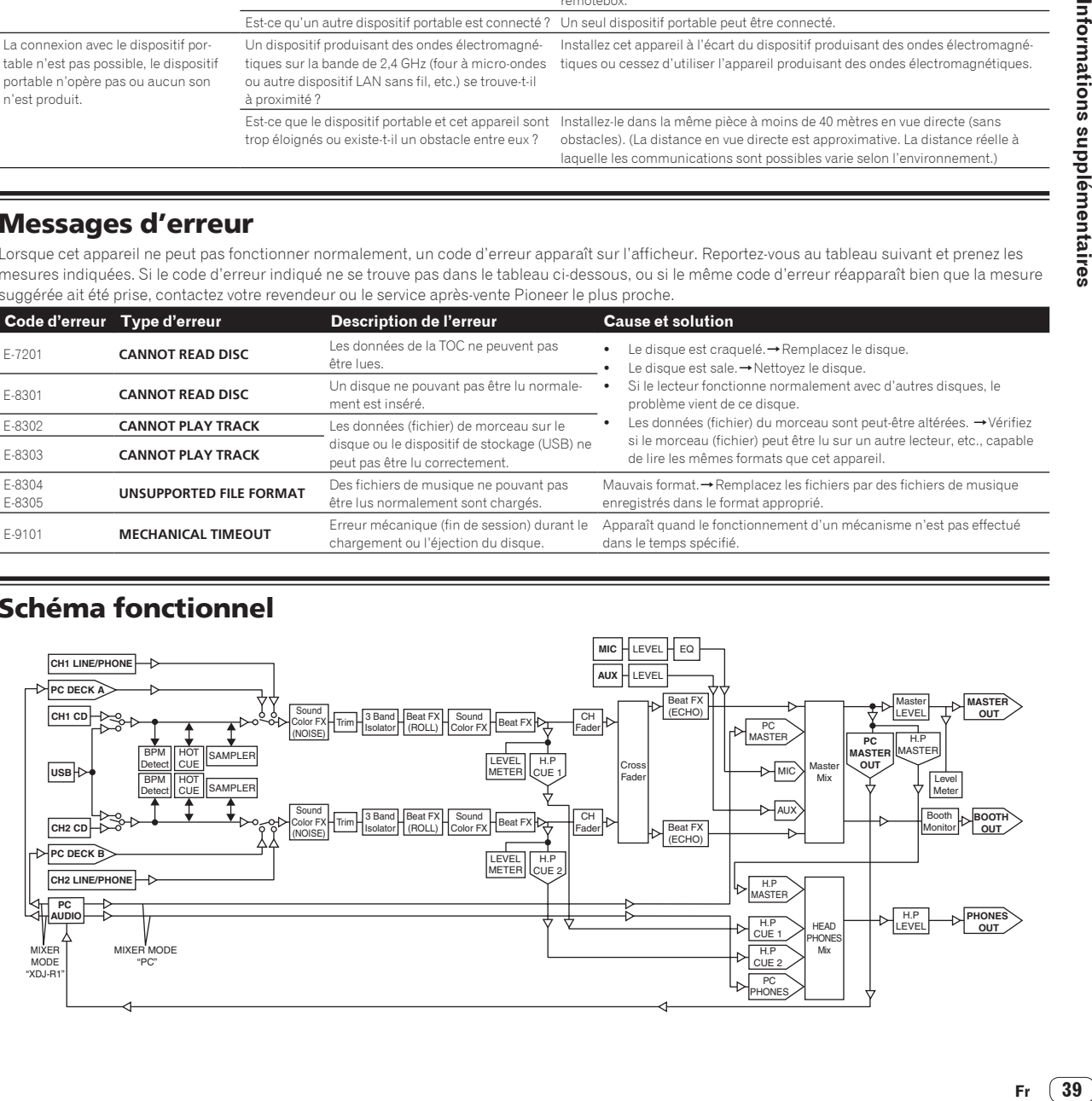

## <span id="page-39-0"></span>Liste des icônes s'affichant sur l'écran de l'appareil principal

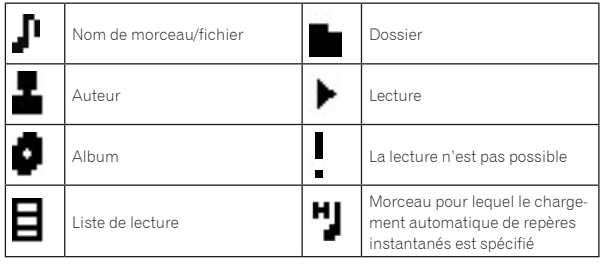

## Précautions d'emploi

## À propos de la condensation

Des gouttelettes d'eau (condensation) peuvent se former à l'intérieur de l'appareil (sur les pièces et les lentilles) en hiver, par exemple, si vous transportez sans transition l'appareil d'un endroit froid dans un pièce chaude, ou si la température de la pièce où se trouve l'appareil augmente rapidement (un appareil de chauffage, par exemple, est mis en marche). Cet appareil ne fonctionne pas correctement et la lecture n'est pas possible si de la condensation s'est formée dans l'appareil. Laissez l'appareil éteint pendant 1 ou 2 heures à la température ambiante (selon l'intensité de la condensation). Les gouttelettes d'eau s'évaporeront et la lecture sera de nouveau possible. De la condensation peut aussi se former en été si l'appareil est exposé à l'air d'un climatiseur, etc. Dans ce cas, installez l'appareil à un autre endroit.

## Nettoyage de la lentille

<u>-------------------</u>

La lentille de ce lecteur ne devrait pas se salir normalement mais si, pour une raison quelconque, de la poussière ou de la saleté causait un problème, consultez un service après-vente agréé Pioneer. Bien que divers produits de nettoyage pour lentille de lecteur soient en vente dans le commerce, nous déconseillons leur utilisation, car certains d'entre eux risquent, en fait, d'endommager la lentille.

## Manipulation des disques

## Rangement

- Remettez toujours les disques dans leurs boîtiers et rangez-les à la verticale, à l'abri de la chaleur, de l'humidité, des rayons directs du soleil et d'un froid extrême.
- ! Veillez à lire les précautions fournies avec le disque.

## Nettoyage des disques

Les disques couverts de traces de doigts ou de poussière risquent de ne pas être lus. Si le cas se présente, essuyez doucement le disque avec un tissu de nettoyage, etc. en allant du centre vers la périphérie du disque. N'utilisez pas de tissu de nettoyage sale.

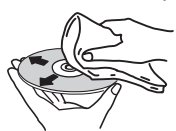

- ! N'utilisez pas de benzène, diluant ni d'autres produits chimiques volatils. N'utilisez pas non plus de vaporisateur pour microsillons ni de produits antistatiques.
- Pour enlever les taches rebelles, imprégnez d'eau un chiffon doux, tordez bien le chiffon, essuyez la saleté, puis passez un chiffon sec sur le disque.
- ! N'utilisez pas de disques endommagés (fendus ou déformés).
- Faites attention de ne pas rayer ni salir la face enregistrée des disques.
- Ne posez pas deux disques sur le tiroir à disque, l'un sur l'autre.
- ! Ne collez pas de morceaux de papier ni d'étiquettes sur les disques. Ceci risque des déformer les disques et ceux-ci ne pourront plus être lus. Faites attention aussi aux disques loués sur lesquels des étiquettes sont souvent collées, parce que la colle de l'étiquette peut salir le disque. Vérifiez si la colle ne déborde pas de ces étiquettes avant d'utiliser des disques loués.

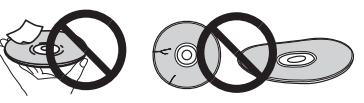

## À propos des disques à formes spéciales

Les disques de forme irrégulière, autres que les disques standard de 12 cm, ne peuvent pas être lus sur cet appareil (ils peuvent causer des dommages et des accidents).

Les disques à formes spéciales (en coeur, hexagonaux, etc.) ne peuvent pas être lus sur cet appareil. N'essayez pas de lire de tels disques car ils pourraient endommager cet appareil.

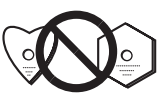

## À propos de la condensation sur les disques

Si les disques sont portés d'un endroit froid (en particulier en hiver) dans une pièce chaude, des gouttelettes d'eau (condensation) peuvent se former sur leur surface. Les disques risquent de ne pas pouvoir être lus correctement s'il y a de la condensation dessus. Essuyez doucement les gouttelettes d'eau sur la surface du disque avant de l'insérer.

## À propos des marques commerciales et des marques déposées

- ! Pioneer, rekordbox et remotebox sont des marques commerciales ou des marques déposées de PIONEER CORPORATION.
- ! Microsoft, Windows, Windows Vista et Internet Explorer sont des marques déposées ou des marques commerciales de Microsoft Corporation aux États-Unis et/ou dans d'autres pays.
- Apple, Macintosh, Mac OS, Safari, iTunes et Finder sont des marques commerciales d'Apple Inc. déposées aux États-Unis et dans d'autres pays.
- Intel et Pentium sont des marques commerciales d'Intel Corporation aux États-Unis et/ou dans d'autres pays.
- ASIO est une marque commerciale de Steinberg Media Technologies GmbH.
- ! VirtualDJ est une marque déposée de Atomix Productions.

Les noms de sociétés et de produits mentionnés ici sont des marques commerciales de leurs détenteurs respectifs.

La licence de ce produit a été accordée pour un usage non lucratif. La licence n'a pas été accordée à ce produit pour un usage commercial (but lucratif), comme la diffusion radiotélévision (terrestre, satellite, câblée ou autre), la diffusion sur Internet ou Intranet (réseau d'entreprise) ou sur tout autre type de réseaux ou de services de distribution d'informations électroniques (services de distribution de musique numérique en ligne). Pour de tels usages vous devez acquérir les licences appropriées. Pour le détail, consultez le site: http://www. mp3licensing.com.

Les caractéristiques et la présentation peuvent être modifiées, sans avis préalable, dans un souci d'amélioration. © 2013 PIONEER CORPORATION.

## Tous droits de reproduction et de traduction réservés. PIONEER CORPORATION

1-1 Shinogura Saiwaiku Kawasakishi Kanagawa 212-0031 Japon  $<$ DRI1084-A $>$